IBM Business Process Manager Versão 8 Release 0

# *Guia de Instalação do Integration Designer*

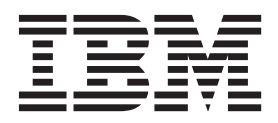

# <span id="page-2-0"></span>**Manuais PDF e o Centro de Informações**

Os manuais PDF são fornecidos como uma conveniência para impressão e leitura off-line. Para obter as informações mais recentes, consulte o centro de informações on-line.

Como um conjunto, os manuais PDF contêm o mesmo conteúdo que o centro de informações. Alguns links nos manuais de PDF foram padronizados para uso nos centros de informações e podem não funcionar corretamente.

A documentação PDF está disponível dentro de um trimestre após um release principal do centro de informações, tal como a Versão 7.0 ou a Versão 7.5.

A documentação PDF será atualizada com menos frequência que o centro de informações, mas com mais frequência do que os Redbooks. Em geral, manuais PDF são atualizados quando mudanças suficientes são acumuladas para o manual.

# **Índice**

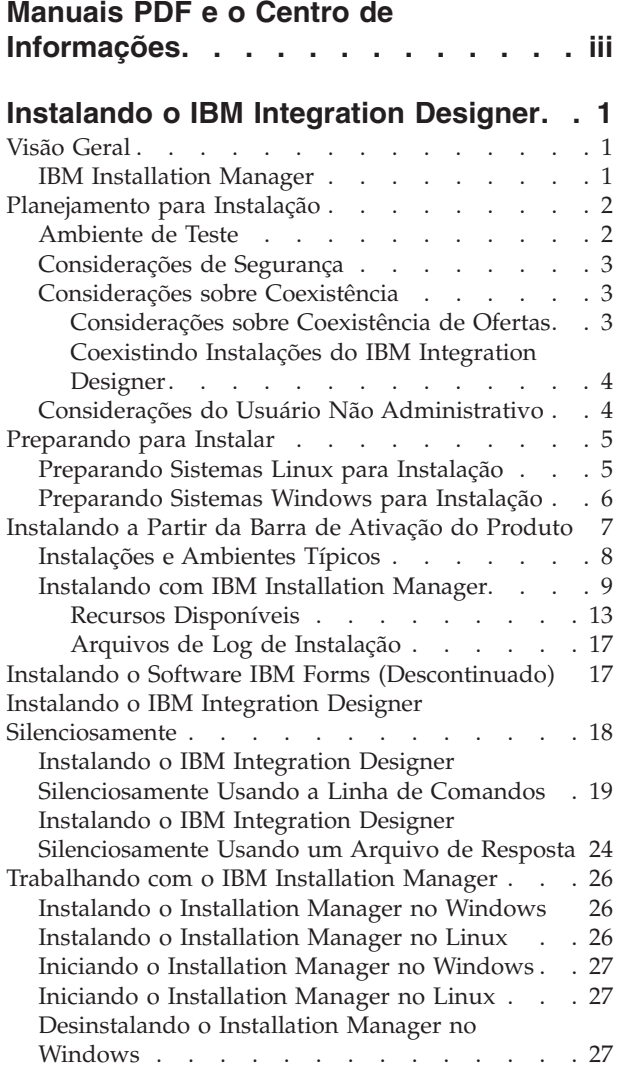

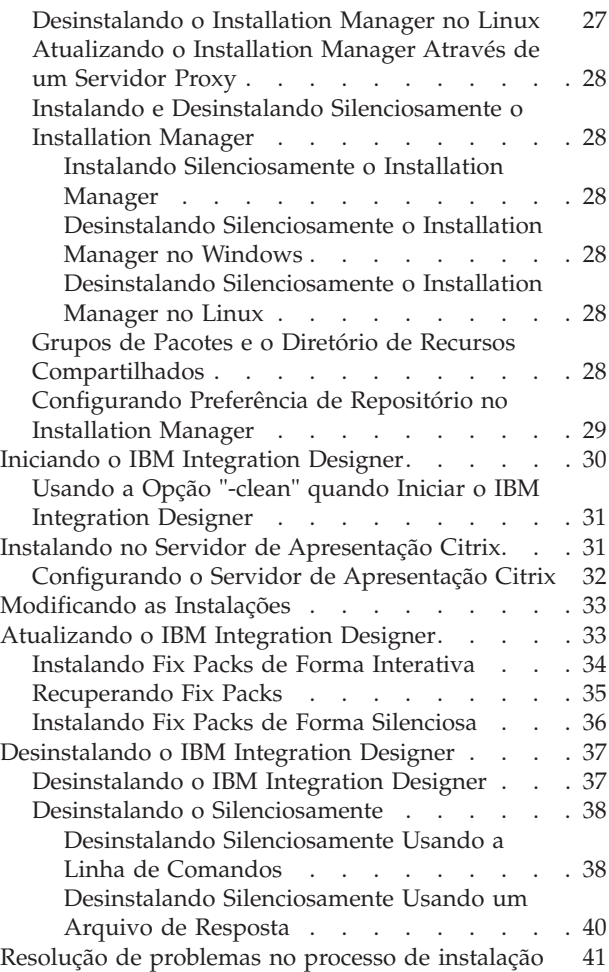

# <span id="page-6-0"></span>**Instalando o IBM Integration Designer**

Estas informações de instalação fornecem instruções para instalar e desinstalar o IBM® Integration Designer V8.0.1 e recursos opcionais.

Consulte o arquivo notas sobre o release do IBM Integration Designer para obter informações sobre as limitações do produto, problemas conhecidos e soluções alternativas.

#### **Informações relacionadas**:

[Centro de Informações do IBM Installation Manager](http://publib.boulder.ibm.com/infocenter/install/v1r5/index.jsp)

### **Visão Geral**

Estas informações de instalação fornecem instruções para instalar, atualizar e desinstalar o IBM Integration Designer usando o IBM Installation Manager.

Consulte o [site de Suporte do IBM Integration Designer](http://www.ibm.com/software/integration/wid/support/) para obter a documentação e informações de resolução de problemas atualizadas.

### **IBM Installation Manager**

O IBM Installation Manager é um programa que ajuda a instalar os pacotes do IBM Integration Designer na sua estação de trabalho. Ele também ajuda a atualizar, modificar e desinstalar este e outros pacotes que você instalar. Um pacote pode ser um produto, um grupo de componentes ou um único componente que é projetado para ser instalado pelo Installation Manager.

O IBM Installation Manager oferece vários recursos que poupam tempo. Ele monitora o que você está prestes a instalar, componentes de software que você já instalou e componentes que estão disponíveis para você instalar. Ele procura atualizações para que você saiba que está instalando a versão mais recente de um pacote do produto IBM Integration Designer. O Installation Manager também fornece ferramentas para gerenciar licenças para os pacotes do produto que ele instala. Ele fornece ferramentas para atualizar e modificar pacotes. Você também pode utilizar o Installation Manager para desinstalar pacotes do produto.

O Installation Manager compreende sete assistentes que facilitam a manutenção de seus pacotes de produtos ao longo de seus ciclos de vida:

- v O assistente **Instalar Pacotes** o leva através do processo de instalação. Você pode instalar um pacote do produto simplesmente aceitando os padrões ou você pode modificar as configurações padrão para criar uma instalação customizada. Antes de instalar um pacote do produto, você receberá um resumo completo das seleções feitas por todo o assistente. Com o assistente, você pode instalar um ou maus pacotes do produto ao mesmo tempo.
- v O assistente **Atualizar Pacotes** procura atualizações disponíveis para os pacotes do produto que você instalou. Uma atualização pode ser uma correção liberada, um novo recurso ou uma nova versão do produto. Os detalhes do conteúdo da atualização são fornecidos no assistente. Você pode escolher se deve aplicar uma atualização.
- v Com o assistente **Modificar Pacotes**, você pode modificar elementos específicos de um pacote que você já instalou. Durante sua instalação inicial do pacote do produto, selecione os recursos que deseja instalar. Se você descobrir posteriormente que precisa de outros recursos, poderá utilizar o assistente para Modificar Pacotes para incluí-los em sua instalação do pacote do produto. Você também pode remover recursos e incluir ou remover idiomas.
- v O assistente para **Gerenciar Licenças** o ajuda a configurar as licenças para seus pacotes. Utilize este assistente para alterar sua licença de experiência para uma licença completa, para configurar seus

<span id="page-7-0"></span>servidores para licenças flutuantes e para selecionar qual tipo de licença utilizar para cada pacote. Esse assistente não é usado para os pacotes do IBM Integration Designer.

- v O assistente **Importação** ajuda você a incluir pacotes de instalação existentes que foram instalados usando as ferramentas de instalação diferentes do Installation Manager, para que possam ser gerenciados pelo Installation Manager.
- v Com o assistente **Roll Back Packages** é possível reverter uma versão previamente instalada de um pacote elegível.
- v O assistente para **Desinstalar Pacotes** o ajuda a remover um pacote do produto de seu computador. Você pode desinstalar mais de um pacote por vez.

### **Planejamento para Instalação**

O planejamento do IBM Integration Designer antes de introduzir seu software no sistema de informações da empresa ajuda a garantir que o sistema implementado atenda suas necessidades. Essa seção descreve como planejar para o IBM Integration Designer.

# **Ambiente de Teste**

Você tem a opção de usar um ambiente de teste local ou um remoto. Os desenvolvedores que usam sistemas que estão restringidos em recursos (CPU, memória, espaço em disco) devem considerar configurar um ambiente de teste remoto e apontar seu IBM Integration Designer nesse ambiente remoto para testar seus processos e modelos de monitor.

Como o desenvolvedor do IBM Integration Designer, como você configura um ambiente remoto depende do ambiente de implementação de destino.

#### **Process Server**

Com um ambiente de teste do Process Server para testes de unidade, o servidor pode ser instalado localmente ou em uma máquina remota. Quando o Process Server é instalado localmente, o IBM Integration Designer o localiza e o exibe na visualização Servidores. Quando o Process Server é instalado remotamente, é possível tê-lo como destino a partir do IBM Integration Designer criando um novo servidor.

- 1. Na visualização Servidores, clique com o botão direito do mouse e selecione **Novo** > **Servidor**.
- 2. Selecione **IBM** > **IBM Process Server**.
- 3. Especifique o nome do host do servidor remoto e clique em **Avançar**.
- 4. Especifique o nome do perfil, a conexão e informações de segurança e clique em **Concluir**.

**Dica:** O Process Server é instalado após a instalação do IBM Integration Developer.

#### **Process Server via Process Center**

Se você tiver um ambiente de teste do Process Server para teste de unidade, o servidor pode ser instalado localmente ou em uma máquina remota, como descrito na seção anterior. Se você tiver apenas o Process Center, poderá alternar para a perspectiva do Process Center e são solicitadas informações de conexão para o Process Center. Para destinar um servidor remoto:

- 1. No Process Center, selecione **Janela** > **Preferências**.
- 2. Selecione **Integração de Negócios** > **Process Center**.
- 3. Especifique o URI, o nome de usuário e a senha do Process Center.
- 4. Clique em **Testar Conexão**. Se tudo estiver correto, clique em **OK**.

**Dica:** O Process Center é instalado após a instalação do IBM Integration Developer.

<span id="page-8-0"></span>Saiba mais sobre o Process Center lendo Desenvolvimento de processo com o Process Center. Se você tiver problemas de comunicação com o servidor remoto, como problemas na publicação no servidor remoto ou na obtenção do status do servidor, consulte Resolvendo Problemas de Comunicação com Servidores Remotos.

#### **Instalando em um Grupo de Pacotes Exclusivo**

É possível instalar o IBM Integration Designer e o ambiente de teste em um grupo de pacotes exclusivo no mesmo sistema com uma instalação existente do Rational Application Developer 8.0.x. Instale o IBM Integration Designer antes de instalar o ambiente de teste. O Installation Manager exibe a opção de instalação em um novo grupo de pacotes ou no grupo de pacotes existente do Rational Application Developer 8.0.x.

**Atenção:** Instale o ambiente de teste após instalar o IBM Integration Designer.

### **Considerações de Segurança**

No IBM Integration Designer V8.0.1, a segurança administrativa e a segurança do aplicativo são ativadas por padrão.

A segurança do servidor, incluindo a segurança administrativa e a segurança do aplicativo, é ativada automaticamente para esses servidores do ambiente de teste que escolheu para instalar com o IBM Integration Designer V8.0.1.

**Importante:** A segurança do aplicativo é requerida pelo IBM Business Process Manager e não deve ser desativada no console administrativo.

Durante a instalação do ambiente de teste você é avisado sobre um nome de usuário e uma senha para serem usados para administração do servidor de segurança.

Note que se você desativar ou ativar a segurança do servidor em um console administrativo do servidor, você deverá assegurar-se de que essas mudanças também sejam especificadas para o mesmo servidor no editor de configuração do servidor ou na página de preferências **Janela** > **Preferências** > **Servidor** > **Segurança** do IBM Integration Designer.

As informações sobre a mudança do ID do usuário e da senha e sobre a desativação ou ativação da segurança do servidor estão localizadas na documentação Segurança na ajuda IBM Integration Designer: **Ajuda** > **Conteúdo da Ajuda**. A ajuda de assistência integrada é aberta. Navegue até **IBM Business Process Manager, Versão 8.0, Todas as plataformas** > **Serviços de autoria no Integration Designer** > **Gerenciando segurança no IBM Integration Designer**.

# **Considerações sobre Coexistência**

Se você pretende instalar vários produtos baseados em IBM Eclipse na mesma estação de trabalho, reveja as informações nesta seção.

#### **Considerações sobre Coexistência de Ofertas**

Alguns produtos foram projetados para coexistirem e compartilharem funções quando são instalados no mesmo grupo de pacotes. Um grupo de pacotes é um local no qual você pode instalar um ou mais produtos de software ou pacotes para compartilhar uma interface com o usuário comum ou ambiente de trabalho. Quando você instala cada pacote, seleciona se deseja instalar o pacote em um grupo de pacotes existente ou se você deseja criar um novo. O IBM Installation Manager bloqueará os produtos não projetados para compartilhar um grupo de pacotes ou que não tenham tolerância à versão e a outros requisitos. Se você desejar instalar mais de um produto por vez, os produtos deverão estar aptos para compartilhar um grupo de pacotes.

<span id="page-9-0"></span>Qualquer número de produtos qualificados pode ser instalado em um grupo de pacotes. Quando um produto é instalado, sua função é compartilhada com todos os outros produtos no grupo de pacotes. Se você instalar um produto de desenvolvimento e um produto de teste em um grupo de pacotes, quando iniciar um dos produtos, terá ambas as funcionalidades, de desenvolvimento e teste, disponíveis para utilização em sua interface com o usuário. Se você incluir um produto com ferramentas de modelagem, todos os produtos no grupo de pacotes terão as funcionalidades de desenvolvimento, teste e modelagem disponíveis.

Se desejar que o IBM Integration Designer V8.0.1 coexista com um produto de software Rational (por exemplo, Rational Application Developer para WebSphere Software), o produto de software Rational deverá estar na versão 8.0.4 ou superior. Quando tiver uma versão anterior do produto de software Rational, você deverá corrigir esta incompatibilidade atualizando a versão para 8.0.4 ou superior ou escolher um novo grupo de pacotes. Quando desejar incluir um produto de software Rational no mesmo grupo de pacotes que o IBM Integration Designer V8.0.1, você deverá instalá-lo diretamente no nível necessário do 8.0.4 (ou superior) procurando atualizações disponíveis durante a instalação do Rational (usando **Verificar Outras Versões e Extensões**) ou apontando para o local do repositório de atualizações do 8.0.4 juntamente com o local do repositório Rational de base.

**Nota:** Cada produto instalado em um local exclusivo pode ser associado a somente um grupo de pacotes. Um produto deve ser instalado em vários locais para ser associado a vários grupos de pacotes.

#### **Coexistindo Instalações do IBM Integration Designer**

É possível instalar o IBM Integration Designer V8.0.1 em um sistema com uma instalação existente do IBM Integration Designer V8.0.1, mas os dois não podem fazer parte do mesmo grupo de pacotes.

De maneira semelhante, é possível instalar o IBM Integration Designer V8.0.1 em um sistema com uma instalação anterior do IBM Integration Designer, mas os dois não podem fazer parte do mesmo grupo de pacotes.

### **Considerações do Usuário Não Administrativo**

Se estiver instalando o IBM Integration Designer como um usuário não administrativo ou não root, você deverá ter o servidor DB2 instalado antes de iniciar a instalação. Lembre-se dos detalhes do banco de dados para que possa inseri-los durante a instalação.

As considerações descritas neste tópico se aplicam a qualquer cenário de instalação no qual você escolhe instalar usando a opção de instalação **Típica**. Os perfis são criados automaticamente quando você instala usando a opção **Típica**.

Para instalar como um usuário não administrativo, você terá as seguintes opções: Linux Vindows  $\overline{\phantom{a}}$  UNIX

- v Antes de instalar o produto, instale um servidor DB2 separadamente. Para obter informações sobre como instalar o DB2 como um usuário não administrativo ou não root, consulte  $\geq$  Linux  $\parallel$  Units
	- $\blacktriangleright$  Windows
	- $-$  2000 Linux [Visão Geral da Instalação Não Raiz \(Linux e UNIX\)](http://publib.boulder.ibm.com/infocenter/db2luw/v9r7/topic/com.ibm.db2.luw.qb.server.doc/doc/c0050562.html)
	- Windows 2000 [Contas do Usuário Necessárias para Instalação dos Produtos do Servidor DB2 \(Windows\)](http://publib.boulder.ibm.com/infocenter/db2luw/v9r7/topic/com.ibm.db2.luw.qb.server.doc/doc/r0007134.html)
- v Efetue logon como um administrador e use o instalador do produto para instalar o servidor DB2 sozinho. Conceda permissão especial para o usuário não administrativo. Em seguida, efetue logon como o usuário não administrativo e instale o produto usando o servidor DB2 instalado.

**Nota:** Se escolher usar o banco de dados DB2 Express incluído (e, opcionalmente, instalado) com o produto, você deverá atender aos seguintes critérios:

- v Desinstale quaisquer outras versões do DB2 do sistema
- Instalar o IBM Business Process Manager como um usuário não administrativo ou não raiz
- **4** Instalando

### <span id="page-10-0"></span>**Preparando para Instalar**

Existem algumas tarefas que devem ser concluídas antes do início do processo de instalação.

Versões Anteriores do IBM Integration Designer Não Podem Ser Atualizadas para V8.0.1. Versões diferentes do IBM Integration Designer podem coexistir na sua estação de trabalho, mas elas não devem ser instaladas no mesmo diretório.

Antes de instalar o produto, conclua estas etapas:

- 1. Confirme se seu sistema atende aos requisitos de hardware e software descritos em [Requisitos do](http://www.ibm.com/software/integration/integration-designer/sysreqs/) [Sistema para IBM Integration Designer.](http://www.ibm.com/software/integration/integration-designer/sysreqs/)
- 2. Leia a seção ["Planejamento para Instalação" na página 2](#page-7-0) e dê atenção particular ao tópico ["Considerações sobre Coexistência" na página 3.](#page-8-0)
- 3. Prepare seu sistema operacional seguindo as instruções.

### **Preparando Sistemas Linux para Instalação**

Antes de poder instalar o IBM Integration Designer, você deve preparar seu sistema operacional Linux.

Como o WebSphere Application Server é um pré-requisito do IBM Integration Designer, você deve concluir todas as etapas de preparação necessárias no tópico [Preparando sistemas Linux para instalação](http://www14.software.ibm.com/webapp/wsbroker/redirect?version=matt&product=was-nd-dist&topic=tins_linuxsetup) no WebSphere Application Server Centro de informações.

Certifique-se de ter o Mozilla Firefox instalado na versão 3.5.x.x ou superior.

Como determinadas etapas são específicas para uma versão do sistema operacional, todas as etapas poderão não se aplicar ao seu ambiente. Se nenhum qualificador for fornecido para uma etapa específica, conclua a etapa para todas as versões do sistema operacional. Para instalar o Installation Manager no Red Hat Enterprise Linux 6.0 (64 bits), consulte [Não é possível instalar o Installation Manager no RHEL 6.0](http://www-01.ibm.com/support/docview.wss?uid=swg21459143) [\(64 bits\)](http://www-01.ibm.com/support/docview.wss?uid=swg21459143)

**Nota:** O Cognos empacota uma versão alternativa da biblioteca libfreebl3.so para o Red Hat Enterprise Linux 6.0 (64 bits). Certifique-se de instalar previamente esta biblioteca do sistema que é necessária para outros utilitários.

Conclua as seguintes etapas em seu sistema Linux antes de instalar o IBM Integration Designer:

- 1. Se planejar instalar o IBM Integration Designer usando o DB2 Express com o Red Hat Enterprise Linux 6, assegure-se de que o usuário possui privilégios administrativos (usuário raiz). Como usuário raiz, assegure-se também de que todos os requisitos de kernel sejam atendidos antes que a instalação do DB2 Express tenha início. É possível localizar os valores atuais analisando a saída do comando **ipcs -l**. Para alterar os valores:
	- a. Inclua as linhas a seguir, na ordem apresentada, no arquivo /etc/sysctl.conf:

```
kernel.shmmni=4096
kernel.shmmax=4294967296
kernel.shmall=8388608
#kernel.sem=<SEMMS><SEMMNS><SEMOPM><SEMMNI>
kernel.sem=250 256000 32 4096
kernel.msgmni=16384
kernel.msgmax=65536
kernel.msgmnb=65536
```
b. Inclua as linhas a seguir no final do arquivo /etc/security/limits.conf:

```
# - stack - tamanho máximo da pilha (KB)
* soft stack 32768
* hard stack 32768
# - nofile - número máximo de arquivos abertos
* soft nofile 65536
```

```
* hard nofile 65536
```
- # nproc número máximo de processos
- \* soft nproc 16384 \* hard nproc 16384
- c. Reinicialize o sistema.
- 2. Se NÃO estiver planejando instalar o IBM Integration Designer usando o DB2 Express, aumente o número máximo de arquivos abertos. A configuração padrão geralmente não é suficiente. É possível verificar o número máximo atual de arquivos abertos usando **ulimit -n**. O exemplo a seguir mostra o número máximo de arquivos abertos sendo aumentado para 8800, que é suficientemente grande para a maioria dos sistemas. O requisito de ulimit é dinamicamente calculado no tempo de instalação e talvez precise ser maior com base nas opções que você selecionar.
	- a. Abra /etc/security/limits.conf.
	- b. Localize o parâmetro **nofile** e aumente o valor. Se uma linha que contém o parâmetro **nofile** não existir, inclua as seguintes linhas no arquivo:
		- **\* hard nofile 8800**
		- **\* soft nofile 8800**
	- c. Salve e feche o arquivo.
	- d. Efetue logoff e login novamente.

Para obter informações adicionais sobre essa configuração, execute **man limits.conf** ou consulte o tópico [Preparando sistemas Linux para instalação](http://www14.software.ibm.com/webapp/wsbroker/redirect?version=matt&product=was-nd-dist&topic=tins_linuxsetup) no WebSphere Application Server Centro de informações.

3. Instale os seguintes pacotes para seu sistema operacional:

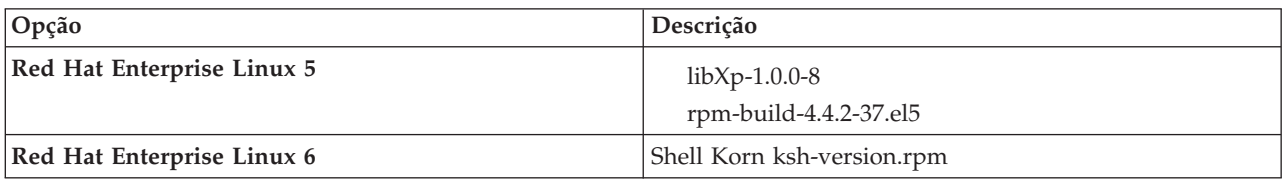

Você também pode instalar um release posterior de qualquer um desses pacotes se houver novos pacotes como erratas. Se tiver pacotes adicionais que são específicos para seu hardware, instale-os.

O seguinte exemplo de comando mostra como usar o gerenciador de pacote padrão em distribuições Linux suportadas.

v **Red Hat Enterprise Linux 5:**

yum install libXp rpm-build

4. Configure o valor **umask** para 022 usando o seguinte comando:

#### **umask 022**

- 5. Em sistemas Red Hat Enterprise Linux 5, desative o SELinux ou configure-o para um modo permissivo.
- 6. Reinicie o computador.
- 7. Conclua as etapas em [Ajustando sistemas Linux.](http://www14.software.ibm.com/webapp/wsbroker/redirect?version=matt&product=was-nd-mp&topic=tprf_tunelinux)

# **Preparando Sistemas Windows para Instalação**

Antes que seja possível instalar o IBM Integration Designer, você deve preparar o sistema operacional Windows.

Se planejar usar o DB2 Express com sua instalação do IBM Integration Designer, é necessário que a conta do usuário tenha privilégios administrativos (Administrador) na máquina na qual a instalação será executada.

<span id="page-12-0"></span>Como o WebSphere Application Server é um pré-requisito do ambiente de teste do IBM Integration Designer, você deve concluir todas as tarefas de preparação para o WebSphere Application Server antes de instalar oIBM Integration Designer se planejar usar o ambiente de teste.

Conclua as etapas a seguir em seu sistema Windows antes de instalar o IBM Integration Designer:

- 1. Conclua as etapas no tópico [Preparando sistemas Windows para instalação](http://www14.software.ibm.com/webapp/wsbroker/redirect?version=matt&product=was-nd-dist&topic=tins_winsetup) no centro de informações do WebSphere Application Server.
- 2. Conclua as etapas em [Ajustando sistemas Windows.](http://www14.software.ibm.com/webapp/wsbroker/redirect?version=matt&product=was-nd-mp&topic=tprf_tunewindows)

### **Instalando a Partir da Barra de Ativação do Produto**

O programa da barra de ativação do produto fornece um único local para visualizar as informações sobre o release e iniciar o processo de instalação.

Conclua as tarefas de pré-instalação descritas em ["Preparando para Instalar" na página 5,](#page-10-0) se você ainda não tiver feito isso.

**Importante:** Se estiver instalando o IBM Integration Designer com seu ambiente de teste como um usuário não administrativo ou não root e pretende instalar o ambiente de teste, você deverá instalar o DB2 antes de iniciar a instalação do produto

**Xundows** Para instalar ou executar o IBM Integration Designer no Windows 7, Windows Vista ou Windows Server 2008, você deve elevar seus privilégios de conta do usuário do Microsoft Windows. Quer você seja um usuário administrativo ou um usuário não administrativo, clique com o botão direito do mouse em launchpad.exe e selecione **Executar como Administrador**.

Use o programa da barra de ativação do produto para iniciar o instalação do IBM Integration Designer nos seguintes casos:

- v Instalando a partir dos DVDs do produto
- v Instalando a partir de uma imagem de instalação eletrônica em seu sistema de arquivos local
- v Instalando a partir de uma imagem de instalação eletrônica em uma unidade compartilhada

Quando você inicia o processo de instalação a partir do programa da barra de ativação, o IBM Installation Manager é instalado automaticamente se ele ainda não foi em seu computador e ele é configurado automaticamente com o local do repositório que contém o pacote do IBM Integration Designer. Se você instalar o Installation Manager por si só e, em seguida, usá-lo para instalar o IBM Integration Designer, então deverá configurar manualmente os locais do repositório para o IBM Integration Designer. Consulte [Especificando Locais do Repositório](#page-34-1) para obter detalhes sobre como configurar as preferências do repositório no Installation Manager.

Para iniciar o programa da barra de ativação, conclua as etapas a seguir. É possível executar apenas uma barra de ativação por vez.

1. Insira o primeiro DVD do IBM Integration Designer em sua unidade de DVD.

**2000 Linux Assegure-se de que você montou a unidade de DVD.Como alternativa, extraia todos os** arquivos das imagens transferíveis por download. Todos os arquivos devem ser extraídos para o mesmo local em seu disco rígido. Ou então diretórios, se solicitado.

- 2. Se a função de execução automática estiver ativada no sistema, o programa da barra de ativação do IBM Integration Designer é aberto automaticamente. Se a execução automática não estiver ativada no sistema ou você não estiver usando um DVD:
	- v Execute **launchpad.sh** localizado no diretório raiz do DVD ou dos arquivos extraídos.
	- v Execute **launchpad.exe**, ou **launchpad64.exe** para um sistema de 64 bits, localizado no diretório raiz do DVD ou dos arquivos extraídos.
- <span id="page-13-0"></span>3. Se estiver no grupo Administrador no Windows, ou se for um usuário raiz em um Sistema Linux, assegure que **Instalar como Usuário Administrativo** esteja selecionado. Limpe esta caixa de seleção apenas se não for um usuário administrativo ou se desejar instalar com seu próprio nome de usuário sem fornecer privilégios para outros usuários.
- 4. Selecione o ambiente de instalação típico desejado. Com base em sua seleção, sua área de trabalho e a tela de boas-vindas são configuradas para enfatizar as funções necessárias. É possível alterar seu ambiente posteriormente no IBM Integration Designer. Consulte "Instalações e Ambientes Típicos" para obter informações adicionais.
- 5. Clique em **Instalar Selecionado** para iniciar a instalação. O IBM Installation Manager é ativado ou instalado e, em seguida, ativado.
- 6. Instale o produto de acordo com as instruções em ["Instalando com IBM Installation Manager" na](#page-14-0) [página 9.](#page-14-0)

É possível clicar em **Instalação do Sistema de Ajuda** na barra de ativação para instalar o centro de informações.

**Informações relacionadas**:

[Centro de Informações do IBM Installation Manager](http://publib.boulder.ibm.com/infocenter/install/v1r5/index.jsp)

# **Instalações e Ambientes Típicos**

Você seleciona uma configuração de instalação típica na barra de ativação quando instala o IBM Integration Designer. A configuração pré-selecionada determina o ambiente que será ativado quando o IBM Integration Designer iniciar. É possível alterar as seleções de configuração durante a instalação ou executar o Installation Manager posteriormente para fazer alterações. Também é possível alterar seu ambiente posteriormente em IBM Integration Designer.

#### **IBM Integration Designer para IBM Business Process Manager Advanced - Process Server**

Esta configuração de instalação inclui um ambiente de teste do IBM Process Server e também suporta o WebSphere Enterprise Service Bus e, opcionalmente, o IBM Business Monitor. Os pacotes a seguir são selecionados para instalação:

- WebSphere Application Server Network Deployment
- v IBM Business Process Manager Advanced Process Server
- DB2 Express
- Integration Designer

Um perfil independente padrão para IBM Business Process Manager Advanced - Process Server é selecionado na página Recursos. Este perfil permite iniciar o uso do ambiente de teste imediatamente.

Por padrão, **Iniciar trabalho com o IBM Process Center primeiro** é selecionado para que você possa trabalhar com o Process Center, um armazenador central escalável e o centro de controle para organizar e gerenciar artefatos do processo, aplicativos e serviços.

#### **IBM Integration Designer para WebSphere Enterprise Service Bus**

Esta configuração de instalação inclui um ambiente de teste do IBM Integration Designer e também, opcionalmente, suporta o IBM Business Monitor. Os pacotes a seguir são selecionados para instalação:

- WebSphere Application Server Network Deployment
- IBM Business Process Manager Advanced Process Server
- DB2 Express
- Integration Designer

<span id="page-14-0"></span>Um perfil independente padrão para WebSphere Enterprise Service Bus é selecionado na página Recursos. Este perfil permite iniciar o uso do ambiente de teste imediatamente.

#### $\blacktriangleright$  Windows  $\mid$ **IBM Integration Designer para IBM Business Monitor**

Para Windows apenas, esta configuração de instalação inclui o IBM Business Monitor, o editor Monitor Model (um recurso no IBM Integration Designer) e um ambiente de teste do IBM Business Monitor. Os pacotes a seguir são selecionados para instalação:

- WebSphere Application Server Network Deployment
- Business Monitor
- IBM Cognos Business Intelligence
- DB2 Express
- Integration Designer

Um perfil independente padrão para Business Monitor é selecionado na página Recursos. Este perfil permite iniciar o uso do ambiente de teste imediatamente.

#### **IBM Integration Designer para WebSphere DataPower**

Esta configuração de instalação trabalha diretamente com o WebSphere DataPower Appliance e não inclui um ambiente de teste. Apenas o pacote do Integration Designer é selecionado para instalação.

#### **IBM Integration Designer**

Esta configuração de instalação não inclui um ambiente de teste. Apenas o pacote do Integration Designer é selecionado para instalação.

#### **IBM Forms**

É possível usar o IBM Integration Designer para construir aplicativos de negócios que envolvem tarefas manuais. Essas tarefas são executadas por pessoas e, portanto, necessitam de interfaces com o usuário. Há uma variedade de tecnologias que podem ser usadas para estas interfaces com o usuário e uma opção é usar o IBM Forms.

Para instalar o software requerido para visualização, crie e edite o IBM Forms, consulte "Instalando o Software IBM Forms"..

#### **Tarefas relacionadas**:

["Instalando o Software IBM Forms \(Descontinuado\)" na página 17](#page-22-0) O software do IBM Forms está incluído com o IBM Integration Designer e pode, opcionalmente, ser instalado.

### **Instalando com IBM Installation Manager**

É possível instalar o IBM Integration Designer interativamente usando o Installation Manager.

**Importante:** Se estiver instalando o IBM Integration Designer com seu ambiente de teste como um usuário não administrativo ou não root e pretende instalar o ambiente de teste, você deverá instalar o DB2 antes de iniciar a instalação do produto

Se estiver instalando esse produto usando a barra de ativação, o Installation Manager foi automaticamente iniciado e configurado, portanto, é possível ir diretamente para a [Etapa 2.](#page-15-0) **Dica:** Se você tentar instalar o IBM Integration Designer e o ambiente de teste em um sistema com uma instalação existente do Rational Application Developer 8.0.x, o Installation Manager exibirá apenas a opção para seleção do mesmo grupo de pacotes no qual o Rational Application Developer 8.0.x está instalado. Para instalar o IBM Integration Designer e o ambiente de teste para um grupo de pacotes diferente, instale o IBM Integration Designer antes de instalar o ambiente de teste. O Installation Manager exibe a opção de instalação em um novo grupo de pacotes ou no grupo de pacotes existente do Rational Application Developer 8.0.x. Após instalar o IBM Integration Designer, é possível instalar o ambiente de teste.

- 1. Opcional: Se NÃO estiver instalando a partir da barra de ativação, conclua as etapas a seguir:
	- a. Inicie o Installation Manager a partir do Menu Iniciar do Windows ou a partir de uma linha de comandos. Consulte [Iniciando o Installation Manager](#page-32-1) para obter instruções.

**Nota:** Se uma versão mais nova do Installation Manager for localizada, será perguntado se você deseja instalá-la antes de continuar. Clique em **OK** para continuar. O Installation Manager instala automaticamente a nova versão, reinicia e continua.

- b. Defina os locais do repositório de acordo com as instruções contidas em [Especificando Locais do](#page-34-1) [Repositório.](#page-34-1) Os locais de repositório são *image\_directory*/disk1/IMwid80/repository.config (para IBM Integration Designer) e *image\_directory*/WTE\_Disk/repository/repository.config (para o ambiente de teste), em que *image\_directory* contém a imagem de instalação extraída para o IBM Integration Designer.
- c. A partir da página inicial do Installation Manager, clique em **Instalar**.
- <span id="page-15-0"></span>2. A página de instalação do assistente Instalar Pacotes lista todos os pacotes localizados nos repositórios em que o Installation Manager procurou. Se duas versões de um pacote forem descobertas, apenas a versão mais recente ou recomendada do pacote é exibida.
	- v Para exibir todas as versões de qualquer pacote localizado pelo Installation Manager, selecione a caixa de opção **Mostrar todas as versões**.
	- v Para retornar à exibição somente dos pacotes recomendados, desmarque a caixa de opção **Mostrar todas as versões**.
- 3. Para procurar atualizações para o pacote do IBM Integration Designer, clique em **Verificar Outras Versões, Correções e Extensões**.

**Nota:** Para o Installation Manager procurar os locais do repositório de atualizações IBM predefinidos em busca dos pacotes instalados, a preferência **Procurar repositórios de serviço durante a instalação e a atualização** na página de preferências Repositórios deve ser selecionada. Essa preferência é selecionada por padrão. Acesso à Internet também é necessário.

O Installation Manager procura atualizações no repositório de atualização IBM predefinido para o pacote do produto. Também procura quaisquer locais de repositório configurados. Um indicador de progresso mostra que a procura está sendo realizada. As atualizações podem ser instaladas ao mesmo tempo em que é instalado o pacote do produto base.

- 4. Se forem localizadas atualizações para o pacote do IBM Integration Designer, elas serão exibidas na lista **Pacotes de Instalação** na página Instalar Pacotes, abaixo de seu produto correspondente. Somente atualizações recomendadas são exibidas por padrão.
	- v Para visualizar todas as atualizações localizadas para os pacotes disponíveis, selecione a caixa de opção **Mostrar todas as versões**.
	- v Para exibir uma descrição de pacote, em **Detalhes**, clique no nome do pacote. Se houver informações adicionais disponíveis sobre o pacote, como um arquivo leia-me ou notas sobre o release, um link **Mais informações** é incluído no final do texto de descrição. Clique no link para exibir as informações adicionais em um navegador. Para entender inteiramente o pacote que estiver instalando, revise todas as informações antecipadamente.
- 5. Certifique-se de que o pacote IBM Integration Designer esteja selecionado e quaisquer atualizações no pacote que deseja instalar. As atualizações que possuem dependências são automaticamente

selecionadas e desmarcadas juntas. Um conjunto de pacotes é selecionado para você com base na configuração da instalação selecionada. Talvez seja necessário fazer as seguintes mudanças neste conjunto:

- v Selecione **IBM Forms Designer** se desejar criar IBM Forms como a interface com o usuário para suas tarefas manuais.
- v Limpe a caixa de seleção para **IBM Cognos Business Intelligence** se estiver usando o Windows e não for um usuário administrativo.
- v Limpe a caixa de seleção para **DB2 Express** se já tiver um banco de dados local instalado ou se você não for um usuário administrativo.

Clique em **Avançar**.

**Nota:** Se diversos pacotes forem instalados ao mesmo tempo, todos os pacotes serão instalados no mesmo grupo de pacotes.

Se receber a mensagem de aviso a seguir durante a verificação de pré-requisito, use as etapas específicas da plataforma abaixo para aumentar o número de **ulimit**.

```
\thetasistema atual detectou um nível de ulimit inferior ao valor recomendado de
recommended_value.
Aumente o número de ulimit para o
valor mínimo de recommended_value e reinicie a
instalação.
Encerre seu instalador. Se você for um usuário raiz, abra um prompt de comandos e emita ulimit -n
```
*recommended\_value* e reinicie o instalador. Se você for um usuário não raiz, trabalhe com o seu administrador do sistema para aumentar o seu ulimit -n *recommended\_value* e depois reiniciar o instalador.

O valor necessário é calculado com base na versão de WebSphere Application Server e na configuração que você está instalando.

Configure o número máximo de arquivos abertos usando o comando a seguir: <sup>2</sup> Linux

- a. Abra /etc/security/limits.conf.
- b. Localize o parâmetro **nofile** e aumente o valor. Se uma linha que contém o parâmetro **nofile** não existir, inclua as seguintes linhas no arquivo:
	- **\* hard nofile** *recommended\_value*
	- **\* soft nofile** *recommended\_value*
- c. Salve e feche o arquivo.
- d. Efetue logoff e login novamente.
- 6. Na página Licenças, leia o contrato de licença para os pacotes selecionados.

Se você selecionou mais de um pacote para instalação, pode haver um contrato de licença para cada pacote. No lado esquerdo da página **Licença**, clique em cada versão do pacote para exibir seu contrato de licença. As versões de pacote que você selecionar para instalar (por exemplo, o pacote base e uma atualização) são indicadas debaixo do nome do pacote.

- a. Se você concordar com os termos de todos os contratos de licença, clique em **Aceito os termos dos contratos de licença**.
- b. Clique em **Avançar** para continuar.
- 7. Se IBM Integration Designer V8.0.1 for o primeiro pacote instalado usando o Installation Manager, digite o caminho para o *diretório de recursos compartilhados* no campo **Diretório de Recursos Compartilhados** na página Local ou aceite o caminho padrão. O diretório de recursos compartilhados contém recursos que podem ser compartilhados por um ou mais grupos de pacotes.

**Importante:**

- a. Você pode especificar o diretório de recursos compartilhados somente a primeira vez que instalar um pacote. Use o maior disco para isso, para ajudar a assegurar o espaço adequado para os recursos compartilhados dos pacotes futuros. Não é possível alterar o local do diretório a menos que você desinstale todos os pacotes.
- b. Certifique-se de que seu caminho da instalação não contenha parênteses.
- c. **2000 Linux Assegure que seu caminho da instalação não contenha espaços.**

Clique em **Avançar** para continuar.

- 8. Na próxima página Local, é possível criar um *grupo de pacotes* no qual o pacote IBM Integration Designer será instalado ou usar um grupo de pacotes existente. Um grupo de pacotes representa um diretório no qual os pacotes compartilham recursos com outros pacotes do mesmo grupo. Por padrão, um novo grupo de pacotes é criado para IBM Integration Designer V8.0.1. Se o Installation Manager reconhecer outro grupo de pacotes, a opção **Usar o grupo de pacotes existente** ficará disponível para seleção. Para criar um novo grupo de pacotes:
	- a. Selecione **Criar um novo grupo de pacotes**.
	- b. Insira o caminho para o diretório de instalação para o grupo de pacotes. Certifique-se de que seu caminho da instalação não contenha parênteses. ( 2000 Linux Certifique-se de não incluir nenhum espaço no caminho do diretório). O nome do grupo de pacotes é criado automaticamente.

O caminho da instalação padrão é:

- **> Windows C:\IBM\IntegrationDesigner\v8.0**
- Linux raiz: /opt/IBM/IntegrationDesigner/v8.0
- **> Linux não raiz:** *user home***/IBM/IntegrationDesigner/v8.0**
- c. Se estiver criando um ambiente de teste, talvez você deseje alterar o caminho padrão para ele. Selecione **WebSphere Application Server - ND** e insira o caminho para o ambiente de teste. Por exemplo, se estiver instalando o IBM Business Process Manager Advanced - Process Server, você pode alterar o caminho para: C:\IBM\Process Server\v8.0.

O caminho da instalação do ambiente de teste padrão é:

- Windows C:\Program Files\IBM\WebSphere\AppServer
- > Linux root: /opt/IBM/WebSphere/AppServer/
- **·** 2000 Linux não root: *user\_home*/IBM/WebSphere/AppServer/
- d. Clique em **Avançar** para continuar.
- 9. Na página Idiomas, escolha todos os idiomas para os quais deseja suporte ao usar esse software e clique em **Próximo**.
- 10. Na página Recursos, selecione os recursos do pacote que deseja instalar. Se não tiver selecionado-o, então ele não será exibido como um recurso instalável.
	- a. Opcional: Para ver os relacionamentos de dependência entre recursos, selecione **Mostrar Dependências**.
	- b. Opcional: Clique em um recurso para visualizar sua descrição resumida em **Detalhes**.
	- c. Selecione ou limpe os recursos nos pacotes. O Installation Manager aplicará automaticamente quaisquer dependências com outros recursos e exibirá o tamanho do download atualizado e os requisitos de espaço em disco para a instalação.
		- v Se expandir **IBM Integration Designer**, será possível selecionar em uma lista de recursos disponíveis. Alguns recursos já estão selecionados com base na configuração da instalação. Se você selecionou para instalar o IBM Forms Designer na página Instalar Pacotes, ele será exibido e selecionado aqui.
		- v Se expandir **IBM Business Process Manager Advanced Process Server** ou **Business Monitor Server** e selecionar um ou mais perfis de desenvolvimento independentes, os perfis serão criados para você durante a instalação. Um perfil pode já estar selecionado com base no conjunto de recursos escolhido.

<span id="page-18-0"></span>Um perfil de desenvolvimento independente é um perfil de desenvolvimento padrão que fornece um ambiente de teste. O perfil de desenvolvimento do Process Server também vem com o Business Process Rules Manager ativado.

Se você optar por não instalar um perfil de desenvolvimento independente padrão, poderá instalar um posteriormente, ativando o Installation Manager e clicando em **Modificar** na primeira página.

- d. Ao concluir a seleção de recursos, clique em **Próximo** para continuar.
- 11. Se selecionou um perfil de desenvolvimento independente, na página Perfis, insira as credenciais para o servidor de teste que está criando. O nome de usuário padrão é admin e a senha padrão é admin.
- 12. Se você selecionou DB2 Express na página Configurações Comuns, insira um nome de usuário e uma senha para o DB2 e clique em **Avançar**. O nome de usuário padrão é bpmadmin. Escolha uma senha que esteja em conformidade com a política de senha de seu sistema (por exemplo, Windows 2008).

**Importante:** Não será possível instalar e usar adequadamente o DB2 Express se a senha especificada não atender às restrições do sistema operacional ou da empresa, porque um usuário do sistema operacional é criado na instalação.

**Restrição:** Os nomes de usuário não devem conter sequências NL.

- 13. Na página Sumário, revise suas opções antes de instalar o pacote do IBM Integration Designer. Se você deseja alterar as opções realizadas nas páginas anteriores, clique em **Voltar** e faça suas alterações. Quando estiver satisfeito com as opções de instalação, clique em **Instalar** para instalar o pacote. Um indicador de progresso mostra a porcentagem da instalação concluída.
- 14. Quando o processo de instalação é concluído, uma mensagem confirma o êxito do processo. Se você optou por criar um perfil de desenvolvimento independente durante a instalação e ele falhou ou não foi totalmente bem-sucedido, você verá uma mensagem de erro informando sobre a falha e fornecendo o local do log de erro de criação de perfil em *install\_root*/logs/manageprofiles/ *profilename*\_create.log. Você deve resolver o problema de criação de perfil e criar um perfil usando o Profile Management Tool ou o comando **manageprofiles**.
	- a. Clique em **Visualizar Arquivo de Log** para abrir o arquivo de log da instalação para a sessão atual em uma nova janela. Você deve fechar a janela Log de Instalação para continuar.
	- b. Dependendo de se você selecionou para instalar um ambiente de teste, poderá ser fornecida a opção para criar um perfil quando você sair. Se já criou um perfil independente como parte da instalação, selecione **Nenhum**.
	- c. Clique em **Concluir** para fechar o Installation Manager.

#### **Informações relacionadas**:

[Centro de Informações do IBM Installation Manager](http://publib.boulder.ibm.com/infocenter/install/v1r5/index.jsp)

#### **Recursos Disponíveis**

É possível customizar seu produto de software selecionando os recursos do IBM Integration Designer para instalação.

Quando você instala o pacote do produto IBM Integration Designer usando o IBM Installation Manager, o assistente de instalação exibirá os recursos disponíveis no pacote do produto. Na lista de recursos, você pode selecionar quais recursos instalar. Um conjunto padrão de recursos é selecionado para você (incluindo quaisquer recursos necessários). O Installation Manager aplica automaticamente quaisquer dependências entre os recursos e o impede de limpar quaisquer recursos necessários.

Os adaptadores podem ser selecionados individualmente. Instale apenas os adaptadores que serão necessários.

**Nota:** Após concluir a instalação do pacote, você ainda pode incluir ou remover recursos de seu produto de software executando o assistente para Modificar Pacotes no Installation Manager. Consulte ["Modificando as Instalações" na página 33](#page-38-0) para obter informações adicionais.

A seguinte tabela mostra os recursos do IBM Integration Designer que você pode escolher para instalar. As seleções padrão dos recursos para instalação podem variar. Se um recurso já tiver sido instalado, ele não será selecionado por padrão e não será instalado novamente.

| Grupo de<br><b>Recursos</b>                                                                  | Recurso | Descrição                                                                                                    | Selecionado por<br>padrão                                                                                                    |
|----------------------------------------------------------------------------------------------|---------|----------------------------------------------------------------------------------------------------|----------------------------------------------------------------------------------------------------|
| <b>IBM</b> Installation<br>Manager                                                           |         | O Installation Manager ajuda a instalar o IBM<br>Integration Designer e as ferramentas relacionadas.                                                                                                    | Sim (obrigatório)                                                                                                    |
| Windows<br>IBM Forms<br>Designer 4.0.0.2                                                     |         | O IBM Forms Designer permite criar e editar IBM<br>Forms para serem usados como interfaces com o<br>usuário para suas tarefas humanas.<br>Importante: Se o IBM Forms Designer for incluído em<br>uma instalação existente, você deve iniciar o IBM<br>Integration Designer usando a opção -clean antes de<br>poder usar o IBM Forms.                                                                                                    | Sim (Essa opção<br>não será exibida<br>se você não<br>selecionou instalar<br>o IBM Forms no<br>primeiro painel de<br>Instalação do<br>Installation<br>Manager). |
| IBM Integration<br>Designer                                                                  |         | A funcionalidade principal doIBM Integration Designer.<br>Fornece as ferramentas em um ambiente de<br>desenvolvimento abrangente para construção de<br>soluções integradas.                                                                                                    | Sim (obrigatório)                                                                                                    |
| As ferramentas<br>para desenvolver<br>aplicativos sem<br>uma instalação do<br>servidor local |         | Selecione esta opção se não tiver este servidor instalado<br>localmente mas deseja desenvolver aplicativos para<br>IBM Process Server, V8.0.1 ou WebSphere Enterprise<br>Service Bus, V8.0.1 ou conectar-se a um V8.0.1 remoto<br>destes servidores.                                                                                                    | Não                                                                                                    |
| <b>IBM</b> WebSphere<br>Adapters de<br>email, arquivo<br>simples, FTP e<br><b>IDBC</b>       |         | Envia e recebe email para/de um servidor de emails<br>usando o WebSphere Adapter for Email. Leia e grave<br>em um arquivo em um sistema de arquivos local<br>usando o WebSphere Adapter para Arquivos Simples.<br>Leia e grave em um arquivo no sistema remoto usando<br>o WebSphere Adapter para Protocolo de Transferência<br>de Arquivos (FTP). Crie e acesse serviços com o sistema<br>de banco de dados usando o WebSphere Adapter para<br>JDBC. | Sim                                                                                                    |

*Tabela 1. Recursos do IBM Integration Designer que Você Pode Escolher para Instalar*

| Grupo de<br><b>Recursos</b>               | Recurso                      | Descrição                                                                                                    | Selecionado por<br>padrão |
|-------------------------------------------|------------------------------|----------------------------------------------------------------------------------------------------|---------------------------|
| Adaptadores do<br>IBM WebSphere           |                              | Os adaptadores acessam programas e dados nos EISs<br>(Enterprise Information Systems).                                                                                                    | Não                       |
| Adicionais                                | Adaptador CICS               | Crie e acesse serviços para trocar informações com<br>programas COBOL, C, PL/I e dados nos sistemas de<br>transações Customer Information Control Systems<br>(CICS).                                                                                                    | Não                       |
|                                           | Adaptador<br>Domino          | Crie um serviço que troca informações com um<br>servidor IBM Domino. Crie processos integrados, os<br>quais podem criar e acessar documentos Domino, sem<br>codificação especial. Durante o processamento de saída,<br>o adaptador suporta as operações Create, Retrieve,<br>Update, Delete, Exists e RetrieveAll. O adaptador<br>recebe um pedido no formulário de objeto de negócios<br>de um serviço, ele processa o pedido e envia a resposta<br>de volta ao componente de origem, durante o<br>processamento de entrada, o adaptador pesquisa<br>regularmente o servidor Domino buscando documentos<br>do Domino que estejam prontos para serem<br>processados. | Não                       |
|                                           | Adaptador ECM                | Crie e acesse o conteúdo em um sistema de<br>gerenciamento de conteúdo Corporativo usando o<br>WebSphere Adapter for Enterprise Content<br>Management.                                                                                                    | Não                       |
|                                           | Adaptador IMS                | Crie e acesse serviços para trocar informações com<br>programas COBOL, C, PL/I e dados nos sistemas de<br>transações IBM Information Management System (IMS).                                                                                                    | Não                       |
|                                           | Adaptador iSeries            | Crie e acesse serviços que usam o program call markup<br>language (PCML) padrão para chamar um RPG,<br>COBOL, e programas de serviços no destino da<br>máquina IBM i, e envie ou receba mensagens de uma<br>fila de dados IBM i.                                                                                                    | Não                       |
|                                           | Adaptador JD<br>Edwards      | Crie e acesse os serviços com o JD Edwards<br>EnterpriseOne Server usando o WebSphere Adapter<br>para JD Edwards EnterpriseOne.                                                                                                    | Não                       |
|                                           | Adaptador Oracle             | Crie e acesse serviços para trocar informações com<br>Oracle E-Business Suite.                                                                                                    | Não                       |
|                                           | Adaptador<br>PeopleSoft      | Crie e acesse serviços para trocar informações com o<br>WebSphere Adapter para PeopleSoft Enterprise.                                                                                                    | Não                       |
|                                           | Adaptador SAP                | Crie e acesse serviços para trocar informações com o<br>servidor SAP.                                                                                                    | Não                       |
|                                           | Adaptador Siebel             | Crie e acesse serviços para trocar informações com o<br>Siebel Business Application Server.                                                                                                    | Não                       |
|                                           | WebSphere<br>Adapter Toolkit | Fornece as ferramentas de desenvolvimento, bibliotecas<br>e código de amostra para ajudá-lo a criar os<br>adaptadores de recursos da JCA.                                                                                                    | Não                       |
| Windows<br>Editor do Modelo<br>de Monitor |                              | Fornece assistentes e bibliotecas para ajudar a criar<br>modelos de monitor. Ele será instalado no seu ambiente<br>do IBM Integration Designer.                                                                                                    | Sim                       |

*Tabela 1. Recursos do IBM Integration Designer que Você Pode Escolher para Instalar (continuação)*

| Grupo de<br><b>Recursos</b>                     | Recurso                                                                                     | Descrição                                                                                                    | Selecionado por<br>padrão |
|-------------------------------------------------|---------------------------------------------------------------------------------------------|----------------------------------------------------------------------------------------------------|---------------------------|
| Ferramentas de<br>desenvolvimento<br>do cliente |                                                                                             | A maioria dos aplicativos requer interfaces do cliente<br>através das quais os clientes ou equipe podem inserir<br>dados. Esse grupo de ferramentas é fornecido para<br>permitir que você crie clientes customizados para seus<br>aplicativos.                                                                                                    | Não                       |
|                                                 | ferramentas de<br>desenvolvimento<br>da web                                                 | Fornece ferramentas para construção de aplicativos da<br>web Web 2.0 e Java EE usando JavaServer Faces (JSF),<br>JavaServer Pages (JSP), servlets e HTML. Também<br>fornece a estrutura Apache Struts para desenvolvimento<br>de aplicativos da web Java EE.                                                                                                    | Não                       |
|                                                 | WebSphere Portal<br>Server, versão 6.1                                                      | As opções do WebSphere Portal Server fornecem<br>ferramentas de desenvolvimento para criar, customizar,                                                                                                    | Não                       |
|                                                 | WebSphere Portal<br>Server, versão 6.1<br>no WebSphere<br>Application<br>Server, versão 8.0 | testar, depurar e implementar aplicativos do portal.<br>Selecione a opção "Ferramentas para desenvolvimento<br>de aplicativos sem uma instalação de servidor local" se<br>você não tiver o servidor instalado localmente, mas<br>deseja desenvolver aplicativos para o WebSphere Portal<br>Server.                                                                                                    | Não                       |
|                                                 | WebSphere Portal<br>Server, versão 7.0                                                      |                                                                                                    | Não                       |
| Clientes de<br>integração do ciclo<br>de vida   |                                                                                             | Fornece um repositório de ativo e fornece integrações e<br>plug-ins de clientes para o IBM Rational Team Unifying<br>Platform.                                                                                                    | Não                       |
|                                                 | Cliente do<br>repositório do<br>ativo                                                       | O cliente do repositório do ativo é um local<br>centralmente acessível para o armazenamento e o<br>compartilhamento de artefatos de BPM (Business<br>Process Management). O IBM Rational Asset Manager<br>deve ser instalado e configurado em um servidor para<br>que o cliente do repositório de ativos possa conectar-se<br>a ele.                                                                                                    | Não                       |
|                                                 | Rational<br>ClearCase SCM<br>Adapter                                                        | Fornece plug-ins do IBM Rational ClearCase SCM e do<br>ClearCase MVFS, que permitem as versões de artefatos<br>de software nos ClearCase VOBs (Versioned Object<br>Bases) utilizando visualizações de captura instantânea e<br>visualizações dinâmicas quando o ClearCase VOB e os<br>servidores de visualização também estiverem<br>instalados.                                                                                                    | Não                       |
| Ferramentas de<br>desenvolvimento<br>adicionais |                                                                                             | Fornece ferramentas de banco de dados relacional para<br>trabalhar com tabelas, visualizações e filtros. Com essas<br>ferramentas, é possível criar modelos de banco de<br>dados físico por meio de tabelas de banco de dados de<br>engenharia reversa ou usando-se scripts DDL. Também<br>é possível criar as ferramentas para criar instruções<br>SQL, rotinas DB2 (como procedimentos armazenados e<br>funções definidas pelo usuário) e diversos tipos de<br>arquivos. Além disso, fornece um ambiente de edição<br>gráfica que pode ser usado para representar classes<br>Java, enterprise beans e outros elementos e artefatos de<br>código. | Não                       |

*Tabela 1. Recursos do IBM Integration Designer que Você Pode Escolher para Instalar (continuação)*

#### <span id="page-22-0"></span>**Tarefas relacionadas**:

["Usando a Opção "-clean" quando Iniciar o IBM Integration Designer" na página 31](#page-36-0) A opção **-clean** pode ser usada na inicialização do IBM Integration Designer e executar várias funções.

#### **Arquivos de Log de Instalação**

Você pode utilizar os arquivos de log de instalação para examinar os resultados de uma sessão de instalação.

Para obter uma análise detalhada, analise os registros gerados na área de dados do Installation Manager. Estes logs estão disponíveisem:

**>Windows** C:\Documents and Settings\All Users\Application Data\IBM\Installation Manager\logs  $O<sub>11</sub>$ 

Windows 2000 C:\ProgramData\IBM\Installation Manager\logs

> Linux /var/ibm/InstallationManager/logs

### **Instalando o Software IBM Forms (Descontinuado)**

O software do IBM Forms está incluído com o IBM Integration Designer e pode, opcionalmente, ser instalado.

O software IBM Forms que é incluído em pacote configurável com o IBM Integration Designer inclui:

- v IBM Forms Designer 4.0.0.2 um recurso que pode ser instalado (apenas no Windows) como parte da instalação do IBM Integration Designer.
- v O IBM Forms Viewer 4.0.0.2 um produto adicional opcional que pode ser instalado (apenas em Windows) a partir da barra de ativação do produto.
- v O IBM Forms Server 4.0.0.2 um produto adicional opcional, compreendendo o IBM Forms Server API e o IBM Forms Server - Webform Server, que pode ser instalado a partir da barra de ativação do produto.
- 1. Na barra de ativação, selecione para instalar o **IBM Integration Designer para IBM Business Process Manager Advanced - Process Server** ou o **IBM Integration Designer para IBM Business Monitor**.
- 2. Windows Na primeira página Pacotes de Instalação do Installation Manager, selecione **IBM Forms Designer**.
- 3. Continue o processo de instalação. **Windows** No painel de Recursos você verá o IBM Forms Designer selecionado. Não é possível limpar essa opção nesse estágio. Se decidir não instalar o IBM Forms Designer, navegue de volta ao primeiro painel do Installation Manager e limpe a caixa de seleção no painel, assim, quando você retornar ao painel de recursos, o IBM Forms não estará mais escolhido.
- 4. Opcional: Na página Recursos, expanda **IBM Business Process Manager Advanced Process Server** ou **Business Monitor Server** e selecione um ou mais perfis de desenvolvimento independentes. Os perfis são criados para você durante a instalação para tornar o ambiente de teste imediatamente disponível.
- 5. Siga as instruções na tela para concluir a instalação. Consulte "Instalando com o IBM Installation Manager" para obter instruções mais detalhadas.
- 6. Se você transferiu o software do IBM Forms por download como arquivos compactados individuais, extraia-os então de acordo com as seguintes informações. Caso contrário, continue com a próxima etapa.
	- a. Crie as pastas a seguir e extraia os arquivos compactados para elas, em que *image\_directory* contém a imagem de instalação extraída para IBM Integration Designer.

No Windows, é possível instalar o IBM Forms Viewer ou o IBM Forms Server. No Linux, é possível instalar apenas o IBM Forms Server.

• IBM Forms Viewer:

> Windows \*image\_directory*\forms\_viewer\

<span id="page-23-0"></span>v IBM Forms Server - API:

Windows 2000 \*image\_directory*\forms\_server\

2000 Linux /*diretório\_da\_imagem*/forms\_server/

- 7. Após ter instalado o IBM Integration Designer, na barra de ativação do produto, selecione **Instalação de Produtos Opcionais** na navegação à esquerda.
- 8. Windows Para instalar o IBM Forms Viewer, selecione Instalar o IBM Forms Viewer 4.0.0.2 e siga as instruções na tela. O IBM Forms Viewer fornece uma interface única para abrir, preencher e salvar formulários.
- 9. Para instalar o IBM Forms Server API e o IBM Forms Server Webform Server, selecione **Instalar o IBM Forms Server 4.0.0.2** e siga as instruções na tela. Para obter informações adicionais sobre como instalar o IBM Forms Server, consulte a documentação do produto IBM Forms.

Se você estiver instalando em um pacote do IBM IBM Integration Designer existente, e não aceitar o diretório de instalação padrão apresentado pelo assistente de instalação do IBM Forms, certifique-se de selecionar um diretório de instalação válido onde o pacote do IBM Integration Designer é instalado.

Observe que o diretório de instalação para um pacote é distinto do diretório no qual os recursos compartilhados são instalados. Por exemplo, os recursos compartilhados são, por padrão, instalados em:

- Vindows C:\IBM\SDPShared\ para instalações por um usuário administrativo,
- vindows user home\IBM\SDPShared\ para instalações por um usuário não administrativo,
- Linux /opt/IBM/SDPShared/ para instalações por um usuário raiz,
- **> Linux** *user home***/IBM/SDPShared/ para instalações por um usuário não raiz.**

**Importante:** Não selecione este diretório para instalar produtos de software adicionais.

Se você instalou o IBM Integration Designer e escolheu não instalar o IBM Forms Designer, poderá instalar o IBM Forms Designer em um estágio posterior ao seguir as instruções no tópico Instalando Fix Packs e Correção Temporárias de Forma Interativa.

**Importante:** Se o IBM Forms Designer for incluído em uma instalação existente, você deve iniciar o IBM Integration Designer usando a opção -clean antes de poder usar o IBM Forms. **Tarefas relacionadas**:

[Documentação do Produto IBM Forms](http://www.lotus.com/ldd/lfwiki.nsf/xpViewCategories.xsp?lookupName=Product%20Documentation)

["Usando a Opção "-clean" quando Iniciar o IBM Integration Designer" na página 31](#page-36-0) A opção **-clean** pode ser usada na inicialização do IBM Integration Designer e executar várias funções.

### **Instalando o IBM Integration Designer Silenciosamente**

É possível instalar o pacote do produto IBM Integration Designer no modo de instalação *silencioso*. Ao instalar no modo silencioso, a interface com o usuário não fica disponível.

**Importante:** Apenas um IBM Installation Manager é necessário para instalar diversas instâncias do IBM Integration Designer.

#### <span id="page-24-0"></span>**Referências relacionadas**:

[Requisitos do Sistema para IBM Integration Designer](http://www.ibm.com/software/integration/integration-designer/sysreqs/)

["Arquivos de Log de Instalação" na página 17](#page-22-0)

Você pode utilizar os arquivos de log de instalação para examinar os resultados de uma sessão de instalação.

### **Instalando o IBM Integration Designer Silenciosamente Usando a Linha de Comandos**

É possível instalar o IBM Integration Designer usando a linha de comandos.

Antes de instalar o IBM Integration Designer, revise os requisitos do sistema para o produto.

Os níveis de sistema operacional e de pré-requisito de software são muito importantes. Embora o processo de instalação verifique automaticamente as correções de sistema operacional de pré-requisito, revise os requisitos do sistema se ainda não tiver feito isso. O link de requisitos do sistema lista todos os sistemas operacionais suportados e as correções de sistemas operacionais que você deve instalar para ter um sistema operacional em conformidade. Ele também lista os níveis necessários de todos os softwares obrigatórios.

**Importante:** Se estiver instalando o IBM Integration Designer com seu ambiente de teste como um usuário não administrativo ou não root e pretende instalar o ambiente de teste, você deverá instalar o DB2 antes de iniciar a instalação do produto

Se você não tiver os produtos base de pré-requisito necessários para a instalação do IBM Integration Designer, você deve instalá-los como parte da instalação silenciosa. Os produtos base necessários são:

- Installation Manager
- v Implementação de Rede do WebSphere Application Server (se estiver instalando o ambiente de teste)

A instalação silenciosa executa as seguintes tarefas:

- v Instala o Installation Manager se ele ainda não foi instalado ou o atualiza para o nível apropriado se ele estiver instalado.
- v Instala os produtos base necessários e o IBM Integration Designer.

Para instalar silenciosamente o IBM Integration Designer, conclua as seguintes etapas:

1. Execute o comando a seguir para gerar senhas criptografadas usando o IBM Installation Manager para conexão segura com o DB2 e o console administrativo do WebSphere.

**Importante:** Se você estiver usando o Windows 7, Windows Vista ou Windows Server 2008, inicie o prompt de comandos clicando com o botão direito do mouse e selecionando **Executar como Administrador**.

 $\blacktriangleright$  Windows

*IM\_location*\eclipse\tools\imutilsc -silent -nosplash encryptString *password\_to\_encrypt*

 $\blacktriangleright$  Linux

*IM\_location*/eclipse/tools/imutilsc -silent -nosplash encryptString *password\_to\_encrypt*

- 2. Leia e aceite os termos de licença antes de instalar. Incluir **-acceptLicense** na linha de comandos significa que você aceita todas as licenças.
- 3. Execute o seguinte comando:

**Importante:** Se você estiver usando o Windows 7, Windows Vista ou Windows Server 2008, inicie o prompt de comandos clicando com o botão direito do mouse e selecionando **Executar como Administrador**.

```
\blacktriangleright Windows \mid
```

```
extract_directory\disk1\IM_win32\tools\imcl install
list_of_product_IDs -acceptLicense -installationDirectory location -repositories
repository
-showVerboseProgress -log logName.log
```
#### $\blacktriangleright$  Linux

```
extract_directory/disk1/IM_linux/tools/imcl install list_of_product_IDs -acceptLicense
-installationDirectory location -repositories repository
-showVerboseProgress -log
logName.log
```
em que:

v *list\_of\_product\_IDs* é uma lista dos IDs para os produtos que você deseja instalar, separados por espaços.

*Tabela 2. IDs de Produtos*

| Produto                         | <b>ID</b> do Produto                   |  |
|---------------------------------|----------------------------------------|--|
| <b>IBM</b> Integration Designer | com.ibm.integration.designer.v80       |  |
| <b>IBM</b> Forms Designer       | com.ibm.bpm.forms.designer.v4002       |  |
| Installation Manager            | com.ibm.cic.agent,agent_core,agent_jre |  |

- v *location* é o caminho para o diretório onde você deseja instalar os produtos.
- v *repository* é o caminho para o repositório no qual os arquivos foram extraídos, um ou mais dos seguintes diretórios:

*extract\_directory*/disk1/IM\_win32 *extract\_directory*/disk1/IM\_linux *extract\_directory*/disk1/diskTag.inf

Para mais de um repositório, separe os locais do repositório com vírgulas.

v *logName* é o nome do arquivo de log para registrar mensagens e resultados.

A execução deste comando instala o produto com os recursos padrão. Se você deseja instalar recursos específicos ou realizar outras mudanças, consulte o link de referência para os argumentos de linha de comandos para imcl.

4. **Se desejar instalar também o ambiente de teste**, execute o mesmo comando novamente com um diretório de instalação diferente e com os IDs e chaves do produto necessários:

#### $\blacktriangleright$  Windows  $\mid$

```
extract_directory\disk1\IM_win32\tools\imcl install
list_of_product_IDs -acceptLicense -testInstallationDirectory location -repositories
repository -properties key=value,key=value
-showVerboseProgress -log
logName.log
```

```
\blacktriangleright Linux
```

```
extract_directory/disk1/IM_linux/tools/imcl install list_of_product_IDs -acceptLicense
-testInstallationDirectory location -repositories repository -properties
key=value,key=value
-showVerboseProgress -log logName.log
```
em que:

v *list\_of\_product\_IDs* é uma lista dos IDs para os produtos que você deseja instalar, separados por espaços.

| Produto                 | <b>ID</b> do Produto | <b>Recurso</b>      | Descrição                                                                                                    |
|-------------------------|----------------------|---------------------|----------------------------------------------------------------------------------------------------|
| <b>IBM BPM Advanced</b> | com.ibm.bpm.PS.V80   | bpmAdvPS.nonprod    | teste, temporariedade ou<br>uso de desenvolvimento                                                                                                    |
|                         |                      |                     | Este recurso deve ser<br>especificado ou<br>bpmAdvPS.prod                                                                                                    |
|                         |                      | bpmAdvPS.prod       | uso de produção                                                                                                    |
|                         |                      |                     | Este recurso deve ser<br>especificado ou<br>bpmAdvPS.nonprod                                                                                                    |
|                         |                      | wps.client.feature  | Execute aplicativos cliente<br>que interagem com uma<br>instalação do Business<br>Process Manager<br>Advanced - Process<br>Server na mesma célula.<br>Este recurso deve ser<br>selecionado sempre. |
|                         |                      | wps.server.feature  | A instalação completa do<br><b>Business Process Manager</b><br>Advanced - Process<br>Server, que inclui o<br>código do cliente e o<br>código do servidor.                                          |
|                         |                      | wps.profile.feature | Perfil de desenvolvimento<br>do IBM Process Server<br>(qbpmaps) para ambiente<br>de teste                                                                                                    |
|                         |                      | esb.profile.feature | Perfil de desenvolvimento<br>do WebSphere Enterprise<br>Service Bus (qesb) para<br>ambiente de teste                                                                                               |

*Tabela 3. IDs do Produto para o Ambiente de Teste*

| Produto                                            | ID do Produto                 | Recurso                 | Descrição                                                                                                    |
|----------------------------------------------------|-------------------------------|-------------------------|----------------------------------------------------------------------------------------------------|
| IBM Business Monitor                               | com.ibm.websphere.<br>MON.V80 | wbm.core.feature        | Tempo de execução<br>principal do IBM<br>Business Monitor.                                                          |
|                                                    |                               |                         | Este recurso deve ser<br>selecionado sempre.                                                                        |
|                                                    |                               | wbm.server.feature      | Tempo de execução do<br>IBM Business Monitor.                                                                       |
|                                                    |                               |                         | Este recurso deve ser<br>selecionado sempre.                                                                        |
|                                                    |                               | wbm.profile.feature     | Perfil independente de<br>desenvolvimento do<br><b>Business Monitor</b><br>(qmwas).                                 |
|                                                    |                               | wbm.wps.profile.feature | Perfil independente de<br>desenvolvimento do<br>Business Monitor no<br>Process Server<br>(qmbpmaps)                 |
|                                                    |                               | wbm.esb.profile.feature | Perfil independente de<br>desenvolvimento do<br>Business Monitor no<br>WebSphere Enterprise<br>Service Bus (qmesb). |
| WebSphere Application Server<br>Network Deployment | com.ibm.websphere.<br>ND.v80  | core.feature            | Conteúdo principal do<br>WebSphere Application<br>Server necessário                                                 |
|                                                    |                               | ejbdeploy               | Módulos pré-EJB 3.0                                                                                                 |
|                                                    |                               | thinclient              | Thin clients<br>independentes e<br>adaptadores de recursos                                                          |
|                                                    |                               | embeddablecontainer     | contêiner EJB integrável                                                                                            |
|                                                    |                               | amostras                | recurso de aplicativos de<br>amostra                                                                                |
|                                                    |                               | com.ibm.sdk.6_32bit     | SDK de 32 bits                                                                                                    |
|                                                    |                               |                         | Este recurso deve ser<br>especificado ou<br>com.ibm.sdk.6_64bit.                                                    |
|                                                    |                               | com.ibm.sdk.6_64bit     | SDK de 64 bits                                                                                                    |
|                                                    |                               |                         | Pode ser selecionado<br>somente em um sistema<br>de 64 bits                                                         |
|                                                    |                               |                         | Este recurso deve ser<br>especificado ou<br>com.ibm.sdk.6_32bit.                                                    |
| <b>Intallation Manager</b>                         | com.ibm.cic.agent             | agent_core              | Conteúdo principal do<br><b>Installation Manager</b>                                                                |
|                                                    |                               | agent_jre               | <b>Installation Manager JRE</b>                                                                                     |

*Tabela 3. IDs do Produto para o Ambiente de Teste (continuação)*

*Tabela 3. IDs do Produto para o Ambiente de Teste (continuação)*

| Produto                                       | ID do Produto                       | <b>Recurso</b> | Descrição                                                                                                    |
|-----------------------------------------------|-------------------------------------|----------------|----------------------------------------------------------------------------------------------------|
| DB2 para Linux 32 bits                        | com.jbm.ws.<br>DB2EXP97.linuxia32   | N/D            | DB2 deve corresponder<br>ao S.O. do sistema e à<br>especificação de bits                                                        |
| DB2 para Linux 64 bits                        | com.ibm.ws.<br>DB2EXP97.linuxia64   | N/D            | DB2 deve corresponder<br>ao S.O. do sistema e à<br>especificação de bits                                                        |
| DB2 para Windows 32 bits                      | com.jbm.ws.DB2EXP97<br>winia32.     | N/D            | DB2 deve corresponder<br>ao S.O. do sistema e à<br>especificação de bits                                                        |
| DB2 para Windows 64 bits                      | com.ibm.ws.DB2EXP97<br>winia64.     | N/D            | DB2 deve corresponder<br>ao S.O. do sistema e à<br>especificação de bits                                                        |
| IBM Cognos BI para Windows<br>x86 (32 bits)   | com.ibm.ws.cognos.<br>v1011.winia32 | N/D            | IBM Cognos BI deve<br>corresponder ao S.O. do<br>sistema e à especificação<br>de bits do WebSphere<br><b>Application Server</b> |
| IBM Cognos BI para Windows<br>$x64$ (64 bits) | com.ibm.ws.cognos.<br>v1011.winia64 | N/D            | IBM Cognos BI deve<br>corresponder ao S.O. do<br>sistema e à especificação<br>de bits do WebSphere<br>Application Server        |

- v *location* é o caminho para o diretório onde você deseja instalar os produtos.
- v *repository* é o caminho para o repositório no qual você extraiu os arquivos, um dos seguintes diretórios:

*extract\_directory*/repository/repos\_32bit *extract\_directory*/repository/repos\_64bit

Para mais de um repositório, separe os locais do repositório com vírgulas.

v *key=value* é uma lista das chaves e valores que você deseja passar para a instalação, separados por vírgulas. Não coloque espaços entre as vírgulas.

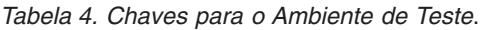

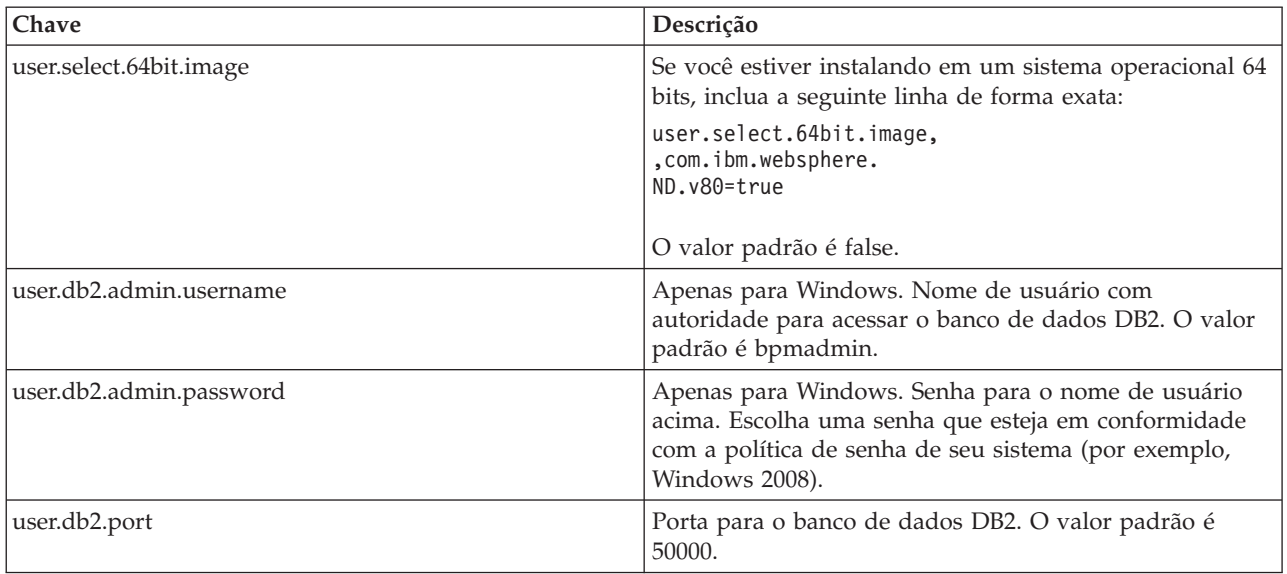

<span id="page-29-0"></span>*Tabela 4. Chaves para o Ambiente de Teste (continuação)*.

| Chave                      | Descrição                                                                                            |  |
|----------------------------|----------------------------------------------------------------------------------------------------|--|
| user.db2.instance.username | Apenas para Linux. Nome de usuário da instância do<br>DB2. O valor padrão é bpminst.                 |  |
| user.db2.instance.password | Apenas para Linux. Senha para o nome de usuário<br>acima.                                            |  |
| user.db2.fenced.username   | Apenas para Linux. Nome de usuário protegido. O valor<br>padrão é bpmfenc.                           |  |
| user.db2.fenced.password   | Apenas para Linux. Senha para o nome de usuário<br>acima.                                            |  |
| user.db2.das.username      | Apenas para Linux. Nome de usuário do servidor de<br>administração (DAS). O valor padrão é bpmadmin. |  |
| user.db2.das.password      | Apenas para Linux. Senha para o nome de usuário<br>acima.                                            |  |

v *logName* é o nome do arquivo de log para registrar mensagens e resultados.

A execução deste comando instala o ambiente de teste com os recursos padrão. Se você deseja instalar recursos específicos ou realizar outras mudanças, consulte o link de referência para os argumentos de linha de comandos para imcl.

O Installation Manager instala a lista de produtos e grava um arquivo de log no diretório especificado.

O exemplo a seguir instala o IBM Integration Designer e o IBM Forms Designer no Windows.

imcl install com.ibm.integration.designer.v80 com.ibm.bpm.forms.designer.v4002 -acceptLicense -installationDirectory C:\IBM\IntegrationDesigner\v8.0 -repositories D:\temp\disk1\ -showVerboseProgress -log logName.log

**Importante:** Se o IBM Forms Designer for incluído em uma instalação existente, você deve iniciar o IBM Integration Designer usando a opção -clean antes de poder usar o IBM Forms.

#### **Referências relacionadas**:

[Requisitos do Sistema para IBM Integration Designer](http://www.ibm.com/software/integration/integration-designer/sysreqs/)

[Argumentos de Linha de Comandos para imcl](http://publib.boulder.ibm.com/infocenter/install/v1r5/index.jsp?topic=%2Fcom.ibm.cic.commandline.doc%2Ftopics%2Fr_tools_imcl.html)

### **Instalando o IBM Integration Designer Silenciosamente Usando um Arquivo de Resposta**

É possível instalar o pacote do produto IBM Integration Designer no modo de instalação *silencioso*. Ao instalar no modo silencioso, a interface com o usuário não fica disponível. Em vez disso, execute um comando para usar um arquivo de resposta que instale o produto.

Antes de instalar o IBM Integration Designer, revise os requisitos do sistema para o produto.

Os níveis de sistema operacional e de pré-requisito de software são muito importantes. Embora o processo de instalação verifique automaticamente as correções de sistema operacional de pré-requisito, revise os requisitos do sistema se ainda não tiver feito isso. O link de requisitos do sistema lista todos os sistemas operacionais suportados e as correções de sistemas operacionais que você deve instalar para ter um sistema operacional em conformidade. Ele também lista os níveis necessários de todos os softwares obrigatórios.

**Importante:** Se estiver instalando o IBM Integration Designer com seu ambiente de teste como um usuário não administrativo ou não root e pretende instalar o ambiente de teste, você deverá instalar o DB2 antes de iniciar a instalação do produto

Se você não tiver os produtos base de pré-requisito necessários para a instalação do IBM Integration Designer, você deve instalá-los como parte da instalação silenciosa. Os produtos base necessários são:

- Installation Manager
- v Implementação de Rede do WebSphere Application Server (se estiver instalando o ambiente de teste)

A instalação silenciosa executa as seguintes tarefas:

- v Instala o Installation Manager se ele ainda não foi instalado ou o atualiza para o nível apropriado se ele estiver instalado.
- v Instala os produtos base necessários e o IBM Integration Designer.

Para instalar silenciosamente o IBM Integration Designer, conclua as seguintes etapas:

- 1. Leia e aceite os termos de licença antes de instalar. Incluir **-acceptLicense** na linha de comandos significa que você aceita todas as licenças.
- 2. Crie o arquivo de resposta que instalará os produtos base necessários e o IBM Integration Designer. Copie um arquivo de resposta de amostra, adequado para seu sistema operacional e nível de acesso de usuário, de um dos diretórios a seguir:

Para instalar o IBM Integration Designer e o ambiente de teste: *extract\_directory*/responsefiles/ iid\_testenv/

Para instalar o IBM Integration Designer sozinho: *extract\_directory*/responsefiles/iid/

Alternativamente, é possível criar um arquivo de resposta registrando as suas ações no Installation Manager. Ao registrar um arquivo de resposta, as seleções que você faz no Installation Manager são armazenadas em um arquivo XML. Ao executar o Installation Manager em modo silencioso, o Installation Manager usa os dados no arquivo de resposta XML para executar a instalação.

3. Os valores padrão fornecidos nos arquivos de resposta de amostra executarão uma instalação básica, mas você deve revisar o arquivo e seus comentários e modificar os parâmetros conforme necessário para o seu ambiente.

**Importante:** Verifique se os locais de repositório no seu arquivo de resposta apontam para o local correto no seu ambiente e se outros valores de parâmetro também são apropriados.

4. Execute o seguinte comando:

**Importante:** Se você estiver usando o Windows 7, Windows Vista ou Windows Server 2008, inicie o prompt de comandos clicando com o botão direito do mouse e selecionando **Executar como Administrador**.

Para instalar o IBM Integration Designer e o ambiente de teste: Windows extract directory\IM win32\installc.exe -acceptLicense input

..\responsefiles\*response\_file\_name*.xml -log silent.log

 $\blacktriangleright$  Linux

*extract\_directory*/IM\_linux/installc -acceptLicense input ../responsefiles/*response\_file\_name*.xml -log silent.log

Para instalar o IBM Integration Designer sozinho: Windows

extract directory\IM\_win32\installc -acceptLicense input ..\responsefiles\*response\_file\_name*.xml -log silent.log

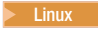

*extract\_directory*/IM\_linux/installc -acceptLicense input ../responsefiles/*response\_file\_name*.xml -log silent.log

O Installation Manager instala quaisquer pré-requisitos necessários e o IBM Integration Designer e grava um arquivo de log no diretório especificado.

<span id="page-31-0"></span>**Atenção:** Ao instalar o IBM Integration Designer e o UTE na plataforma Linux nos diretórios **/home** ou **/opt**, você provavelmente receberá uma saída de aviso ou mensagem de log indicando que houve um erro durante a instalação do DB2 Express. A mensagem de erro se parecerá com o seguinte:**Avisos foram encontrados durante a instalação do DB2 Express. Consulte o arquivo de log de instalação do DB2 Express /opt/IBM/BPM8.0/logs/db2install.log para obter informações adicionais.** Esse é um comportamento esperado na plataforma Linux e não indica falha na instalação. Continue com o restante da instalação para concluí-la.

#### **Tarefas relacionadas**:

[Instalando Silenciosamente com o Installation Manager](http://publib.boulder.ibm.com/infocenter/install/v1r5/topic/com.ibm.silentinstall12.doc/topics/c_silent_install_over_IM.html)

[Gravando um Arquivo de Resposta com o Installation Manager](http://publib.boulder.ibm.com/infocenter/install/v1r5/topic/com.ibm.silentinstall12.doc/topics/t_silent_create_response_files_IM.html)

#### **Referências relacionadas**:

 $E^*$  [Requisitos do Sistema para IBM Integration Designer](http://www.ibm.com/software/integration/integration-designer/sysreqs/)

### **Trabalhando com o IBM Installation Manager**

Esta seção aborda algumas tarefas comuns relacionadas ao IBM Installation Manager. Para obter informações adicionais, consulte [Centro de Informações do Installation Manager.](http://publib.boulder.ibm.com/infocenter/install/v1r5/index.jsp)

#### **Informações relacionadas**:

[Centro de Informações do IBM Installation Manager](http://publib.boulder.ibm.com/infocenter/install/v1r5/index.jsp)

### **Instalando o Installation Manager no Windows**

Se você iniciar a instalação de seu produto a partir do programa da barra de ativação, então a instalação do IBM Installation Manager é realizada automaticamente se ele ainda não estiver instalado em sua estação de trabalho. (Para obter informações adicionais sobre este processo, consulte ["Instalando a Partir](#page-12-0) [da Barra de Ativação do Produto" na página 7.](#page-12-0)) Em outros casos, você deve iniciar manualmente a instalação do Installation Manager.

Para instalar manualmente o Installation Manager:

- 1. Execute **install.exe** a partir da pasta IM\_win32 na imagem de instalação.
- 2. Clique em **Avançar** na página Instalar Pacotes.
- 3. Revise o contrato de licença na página Contrato de Licença e selecione **Aceito os termos no contrato de licença** para aceitar. Clique em **Avançar**.
- 4. Clique no botão **Navegar** na página Pasta de Destino para alterar o local de instalação, se necessário. Clique em **Avançar**.
- 5. Clique em **Instalar** na página Sumário. Quando o processo de instalação é concluído, uma mensagem confirma o êxito do processo.
- 6. Clique em **Concluir**. O IBM Installation Manager é aberto.

# **Instalando o Installation Manager no Linux**

Se você iniciar a instalação de seu produto a partir do programa da barra de ativação, então a instalação do IBM Installation Manager é realizada automaticamente se ele ainda não estiver instalado em sua estação de trabalho. Para obter informações adicionais sobre este processo, consulte ["Instalando a Partir](#page-12-0) [da Barra de Ativação do Produto" na página 7.](#page-12-0)

Para instalar manualmente o Installation Manager:

- 1. Abra uma janela de terminal com privilégios de usuário raiz.
- 2. Execute **install** a partir da pasta IM\_linux na imagem de instalação.
- 3. Clique em **Avançar** na tela Instalar Pacotes.
- <span id="page-32-0"></span>4. Revise o contrato de licença na página Contrato de Licença e selecione **Aceito os termos no contrato de licença** para aceitar. Clique em **Avançar**.
- 5. Se necessário, edite o local do diretório de instalação. Clique em **Avançar**.
- 6. Clique em **Instalar** na página de sumário de informações. Quando o processo de instalação é concluído, uma mensagem confirma o êxito do processo.
- 7. Clique em **Concluir**. Se você iniciar a instalação de seu produto a partir do programa da barra de ativação, então a instalação do IBM Installation Manager é realizada automaticamente se ele ainda não estiver instalado em sua estação de trabalho.

### <span id="page-32-1"></span>**Iniciando o Installation Manager no Windows**

Se você iniciar a instalação de seu produto a partir do programa da barra de ativação, então a instalação do IBM Installation Manager é realizada automaticamente se ele ainda não estiver instalado em sua estação de trabalho. Essa instalação automática inicia o Installation Manager com uma preferência de repositório configurado e com os pacotes do IBM Integration Designer selecionados. Se você iniciar o Installation Manager diretamente, então deverá configurar uma preferência de repositório e escolher os pacotes do produto manualmente. Para obter mais informações, consulte ["Configurando Preferência de](#page-34-0) [Repositório no Installation Manager" na página 29.](#page-34-0)

Para iniciar o Installation Manager manualmente:

- 1. Abra o menu **Iniciar** a partir da **Barra de Tarefas**.
- 2. Selecione **Todos os Programas** > **IBM Installation Manager** > **IBM Installation Manager**.

### **Iniciando o Installation Manager no Linux**

Se você iniciar a instalação de seu produto a partir do programa da barra de ativação, então a instalação do IBM Installation Manager é realizada automaticamente se ele ainda não estiver instalado em sua estação de trabalho. Essa instalação automática inicia o Installation Manager com uma preferência de repositório configurado e com os pacotes do IBM Integration Designer selecionados. Se você iniciar o Installation Manager diretamente, então deverá configurar uma preferência de repositório e escolher os pacotes do produto manualmente. Para obter mais informações, consulte ["Configurando Preferência de](#page-34-0) [Repositório no Installation Manager" na página 29.](#page-34-0)

Para iniciar o Installation Manager manualmente:

- 1. Abra uma janela de terminal com privilégios de usuário raiz.
- 2. Altere o diretório para o diretório de instalação para o Installation Manager (por padrão, /opt/IBM/InstallationManager/eclipse para uma instalação por um usuário raiz; *user\_home*/IBM/InstallationManager/eclipse para uma instalação por um usuário não-root) e execute **IBMIM**.

### **Desinstalando o Installation Manager no Windows**

Para desinstalar o Installation Manager manualmente:

- 1. Clique em**Iniciar** > **Configurações** > **Painel de Controle** e clique duas vezes em **Adicionar ou remover programas**.
- 2. Selecione a entrada para o IBM Installation Manager e clique em **Remover**

### **Desinstalando o Installation Manager no Linux**

O IBM Installation Manager deve ser desinstalado usando a ferramenta de gerenciamento de pacotes que está incluída em sua versão Linux.

Para desinstalar o Installation Manager manualmente no Linux, use um dos métodos a seguir:

v No menu, clique em **Aplicativos** > **Ferramentas do Sistema**. Selecione **IBM Installation Manager** > **Desinstalar o IBM Installation Manager**.

<span id="page-33-0"></span>v Abra uma janela de terminal com privilégios de usuário raiz. Altere o diretório para o diretório de desinstalação do Installation Manager. Por padrão, esse diretório é **/var/ibm/InstallationManager/ uninstall**. Execute **./uninstall**.

# **Atualizando o Installation Manager Através de um Servidor Proxy**

Os servidores proxy permitem conexões com servidores remotos por trás de um firewall. É possível configurar as preferências dos servidores proxy no Installation Manager ou em um arquivo de reposta. Depois que o servidor proxy for ativado, ele será usado para todas as comunicações com o servidor. Para obter detalhes sobre como configurar o Installation Manager para um servidor proxy, consulte [Preferências da Internet](http://publib.boulder.ibm.com/infocenter/install/v1r5/topic/com.ibm.cic.agent.ui.doc/topics/c_proxy_server.html) no centro de informações do Installation Manager.

# **Instalando e Desinstalando Silenciosamente o Installation Manager**

O IBM Installation Manager pode ser instalado e desinstalado silenciosamente.

**Informações relacionadas**:

[Centro de Informações do IBM Installation Manager](http://publib.boulder.ibm.com/infocenter/install/v1r5/index.jsp)

#### **Instalando Silenciosamente o Installation Manager**

Para instalar o Installation Manager silenciosamente, extraia o instalador e alterne para o subdiretório InstallerImage\_*platform* e, em seguida, use os seguintes comandos:

- > Windows installc --launcher.ini -acceptLicense silent-install.ini -log <log file path and name>. Por exemplo: installc --launcher.ini -acceptLicense silent-install.ini -log c:\mylogfile.xml
- > Linux install --launcher.ini -acceptLicense silent-install.ini -log <log file path and name>. Por exemplo, install --launcher.ini -acceptLicense silent-install.ini -log /root/mylogs/ mylogfile.xml

Após a instalação, você pode usar o Installation Manager ou o instalador do Installation Manager para instalar pacotes silenciosamente.

#### **Desinstalando Silenciosamente o Installation Manager no Windows**

Para desinstalar silenciosamente o Installation Manager do Windows:

- 1. Em uma linha de comandos, acesse o diretório de desinstalação do Installation Manager. Por padrão, esse diretório é **C:\Documents and Settings\All Users\Application Data\IBM\Installation Manager\uninstall**.
- 2. Insira o seguinte comando: uninstallc.exe --launcher.ini silent-uninstall.ini

#### **Desinstalando Silenciosamente o Installation Manager no Linux**

Para desinstalar silenciosamente o Installation Manager em outras plataformas:

- 1. Em uma janela de terminal, acesse o diretório de desinstalação do Installation Manager. Por padrão, esse diretório é **/var/ibm/InstallationManager/uninstall**).
- 2. Execute o seguinte comando: uninstall --launcher.ini silent-uninstall.ini

# **Grupos de Pacotes e o Diretório de Recursos Compartilhados**

Quando instalar o pacote do IBM Integration Designer usando o IBM Installation Manager, você deverá escolher um diretório de recursos compartilhados (se IBM Integration Designer for o primeiro produto a ser instalado usando o Installation Manager) e um grupo de pacotes.

#### **Grupos de Pacotes**

Durante o processo de instalação, é necessário especificar um *grupo de pacotes* para o pacote do IBM Integration Designer. Um grupo de pacotes representa um diretório no qual os pacotes compartilham uma interface com o usuário comum ou ambiente de trabalho com outros pacotes no mesmo grupo. Ao instalar o pacote do IBM Integration Designer usando o Installation Manager, é possível criar um novo

<span id="page-34-0"></span>grupo de pacotes ou instalar os pacotes em um grupo de pacotes existente. Alguns pacotes talvez não possam compartilhar um grupo de pacotes, neste caso, a opção para usar um grupo de pacotes existente será desativada.

Observe que ao instalar múltiplos pacotes ao mesmo tempo, todos os pacotes são instalados no mesmo grupo de pacotes.

Um grupo de pacotes recebe um nome automaticamente; entretanto, você escolhe o diretório de instalação para o grupo de pacotes.

É possível usar o IBM Packaging Utility para:

- v Gerar um novo repositório para pacotes
- v Copiar pacotes para um novo repositório
- v Excluir pacotes que não são mais necessários.

Para obter mais informações, consulte [O IBM Packaging Utility.](http://publib.boulder.ibm.com/infocenter/install/v1r2/topic/com.ibm.cic.auth.ui.doc/topics/t_introduction.html)

Após criar o grupo de pacotes ao instalar com êxito um pacote de produto, não é possível alterar o diretório de instalação. O diretório de instalação contém os arquivos e recursos específicos para o pacote do IBM Integration Designer instalado nesse grupo de pacotes. Os plug-ins do Eclipse no pacote do produto que podem ser potencialmente usados por outros grupos de pacotes são colocados no diretório de recursos compartilhados.

#### **Diretório de Recursos Compartilhados**

O *diretório de recursos compartilhados* é o diretório em que os plug-ins do Eclipse estão localizados para que possam ser usados por um ou mais grupos de pacotes de produtos.

**Importante:** Você pode especificar o diretório de recursos compartilhados uma única vez: a primeira vez que instalar um pacote. Para melhores resultados, use sua maior unidade para o diretório de recursos compartilhados. Não é possível alterar o local do diretório a menos que você desinstale todos os pacotes.

#### **Informações relacionadas**:

[Centro de Informações do IBM Installation Manager](http://publib.boulder.ibm.com/infocenter/install/v1r5/index.jsp)

### <span id="page-34-1"></span>**Configurando Preferência de Repositório no Installation Manager**

Se iniciar o Installation Manager diretamente (por exemplo, a partir de um repositório localizado em um servidor da web), você deve especificar a URL para o diretório que contém o pacote do produto no Installation Manager antes de poder instalar o pacote do produto.

Por padrão, o Installation Manager usa uma URL integrada em cada produto de desenvolvimento de software para conexão com um servidor de repositórios por meio da Internet e procurar por pacotes instaláveis e novos recursos. Sua organização pode exigir que você redirecione o repositório para usar sites da intranet.

**Nota:** Se não estiver instalando a partir do DVD ou de uma imagem de instalação local, obtenha a URL do repositório do pacote de instalação de seu administrador antes de iniciar o processo de instalação.

Para incluir, editar ou remover um local de repositório no Installation Manager:

- 1. Inicie o Installation Manager.
- 2. Na página Iniciar do Installation Manager, clique em **Arquivo** > **Preferências** e clique em **Repositórios**. A página Preferências é aberta, mostrando todos os repositórios disponíveis, seus locais e se estão acessíveis.
- 3. Na página Repositórios, clique em **Incluir Repositório**.
- <span id="page-35-0"></span>4. Na janela Incluir Repositório, digite a URL do local do repositório ou navegue até ele e configure um caminho de arquivo. O local do repositório é geralmente *image\_directory*/repository.config, em que *image\_directory* contém a imagem de instalação extraída do produto que desejar instalar.
- 5. Clique em **OK**. O local novo ou alterado de repositório é listado. Se o repositório não estiver acessível, um x vermelho será exibido na coluna **Acessíveis**.
- 6. Clique em **OK** para sair.

**Nota:** Se desejar que o Installation Manager procure os locais do repositório padrão para os pacotes instalados, assegure que a preferência **Procurar repositórios de serviço durante a instalação e as atualizações** na página de preferências Repositórios esteja selecionada.

#### **Informações relacionadas**:

[Centro de Informações do IBM Installation Manager](http://publib.boulder.ibm.com/infocenter/install/v1r5/index.jsp)

### **Iniciando o IBM Integration Designer**

É possível iniciar o IBM Integration Designer a partir do ambiente de desktop ou de uma interface da linha de comandos.

- Para iniciar o IBM Integration Designer a partir do ambiente de desktop:
	- Windows <sup>2000</sup> Clique em **Iniciar** > **Programas** > **IBM** > *nome do grupo de pacotes* > **IBM Integration Designer 8.0**. Por exemplo, clique em **Iniciar** > **Programas** > **IBM** > **IBM Integration Designer** > **IBM Integration Designer 8.0**.
	- <sup>2000</sup> Linux Selecione o atalho de produto no menu principal em *nome do grupo de pacotes* > **IBM Integration Designer 8.0**. Por exemplo, clique em **IBM Integration Designer** > **IBM Integration Designer 8.0**.
- Para iniciar o IBM Integration Designer a partir da linha de comandos:
	- Windows <sup>2000</sup> No diretório de instalação do grupo de pacotes, execute o comando **wid.exe**. Por padrão, o diretório de instalação do grupo de pacotes é

C:\IBM\IntegrationDesigner\v8.0

**Nota:** Assegure que a data e hora do Windows estejam corretas e correspondam às configurações de sua BIOS. Se a data e hora não estiverem configuradas corretamente, o IBM Integration Designer falhará ao iniciar exibindo a seguinte mensagem de erro:

Exceção em org.eclipse.equinox.internal.p2.reconciler.dropins.Activator.start() de pacote configurável org.eclipse.equinox.p2.reconciler.dropins

- <sup>2000</sup> Linux No diretório de instalação do grupo de pacotes, execute o comando **./wid.bin**. Por padrão, o diretório de instalação do grupo de pacotes é
	- /opt/IBM/IntegrationDesigner/v8.0 se tiver instalado como um usuário administrativo
	- *user\_home*/IBM/IntegrationDesigner/v8.0 se tiver instalado como um usuário não administrativo

Se você estiver instalando o IBM Integration Designer para trabalhar com o Process Center, e o Process Center não estiver instalado ainda, cancele a janela que solicita a conexão. Caso contrário, insira o URI do Process Center no seguinte formato:

http://*server\_name*:*número da porta*/ProcessCenter

Por exemplo: http://myserver.toronto.com:9080/ProcessCenter

Digite o ID do usuário e a senha. Clique em **Conectar**.

# <span id="page-36-0"></span>**Usando a Opção "-clean" quando Iniciar o IBM Integration Designer**

A opção **-clean** pode ser usada na inicialização do IBM Integration Designer e executar várias funções.

IBM Integration Designer é baseado na Plataforma Eclipse que armazena em cache todos os arquivos plugin.xml em um único repositório para carregamento mais rápido. Se você usou o IBM Integration Designer antes de instalar um novo plug-in, deverá iniciar o IBM Integration Designer uma vez com a opção **-clean**.

- 1. A partir de uma linha de comandos, mude para o diretório de instalação do grupo de pacotes onde instalou o IBM Integration Designer.
- 2. Execute o comando para iniciar o IBM Integration Designer com a opção **-clean**.

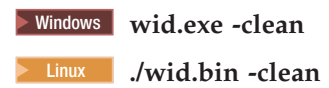

Essa opção **-clean** força o IBM Integration Designer a recriar o repositório Eclipse. Isso se aplica a tudo o que estiver instalado no Eclipse descompactando o arquivo ZIP em sua pasta plugins. A opção também

- v remove e gera novamente os arquivos de manifesto.
- v remove binários armazenados em cache e os gera novamente a partir dos arquivos de manifesto criados recentemente.
- v remove e gera novamente informações do JXE.
- v remove e gera novamente o registro de plug-in de tempo de execução.

Além disso, depende de cada plug-in listado no diretório de configuração manipular o que ele faz quando **-clean** é utilizada.

É uma boa prática iniciar o IBM Integration Designer usando a opção **-clean** após aplicar quaisquer Correções Temporárias. Isto irá assegurar que o registro de plug-in seja gerado novamente para refletir quaisquer alterações das correções aplicadas. Isso precisa ser feito apenas uma vez depois de aplicar qualquer Correção Temporária, uma vez que a execução com **-clean** leva um tempo considerável para gerar novamente o registro de plug-in.

### **Instalando no Servidor de Apresentação Citrix**

É possível instalar e executar o IBM Integration Designer em um Citrix Presentation Server para que diversos usuários possam, então, se conectar remotamente a partir dos clientes Citrix Presentation Server.

Siga essas instruções para instalar o IBM Integration Designer para executar no Citrix Presentation Server.

**Nota:** Neste texto, os termos "instalador" e "instalador do produto" se referem ao ID do usuário que instalou o IBM Integration Designer.

- 1. Quando você instala o IBM Integration Designer no servidor, certifique-se de estar conectado como um usuário com acesso de administrador.
- 2. Após a instalação, assegure que o diretório de instalação seja somente de leitura. Este é o diretório do produto, não o diretório de instalação compartilhado. Esta etapa garantirá que as informações de configuração sejam gravadas no diretório inicial. Se esta medida não for adotada, todos os usuários acabarão utilizando o mesmo local para sua área de configuração, o que não é suportado.

**Nota:** Assegure que os usuários clientes recebam a permissão de gravação para o diretório a seguir, caso contrário, o status do servidor de ambiente de teste integrado não poderá ser detectado:**<installation\_root>\runtimes\bi\_v8\**

3. Quando ativar o IBM Integration Designer a partir de um cliente, a área de trabalho será criada em um diretório especificado pelo usuário.

<span id="page-37-0"></span>4. Para usar os servidores no ambiente de teste, um perfil é requerido para cada usuário não root. O instalador do produto pode conceder permissão de gravação para os arquivos e diretórios adequados do IBM Business Process Manager para outros usuários não raiz. Os usuários não raiz podem, então, criar perfis. Como alternativa, o instalador do produto pode criar um grupo para usuários que são autorizados a criar perfis ou fornecer a usuários individuais a autoridade para criar perfis. A tarefa de exemplo a seguir mostra como criar um grupo que está autorizado a criar perfis.

### **Configurando o Servidor de Apresentação Citrix**

O instalador pode executar as seguintes etapas para criar o grupo de "criadores de perfis" e fornecer ao grupo as permissões apropriadas para criar um perfil.

- 1. Efetue logon no sistema IBM Integration Designer como o instalador do produto (o instalador do produto pode ser um usuário raiz/Administrador ou não root).
- 2. Utilizando os comandos do sistema operacional, faça o seguinte:
	- a. Crie um grupo denominado "criadores de perfis", que conterá todos os usuários que podem criar perfis.
	- b. Crie um usuário denominado **user1**, que pode criar perfis.
	- c. Inclua os usuários **product\_installer** e **user1** no grupo de criadores de perfis.
- 3.  $>$  Linux **Efetue logoff e login como o instalador para selecionar o novo grupo.**
- 4. Como instalador do produto, utilize as ferramentas do sistema operacional para alterar as permissões de diretórios e arquivos.
	- a. **2000 Linux O exemplo a seguir supõe que a variável \$WASHOME seja IBM Business Process** Manager *root\_installation\_directory***opt/ibm/BPM/v8**

```
export WASHOME=opt/ibm/BPM/v8
echo $WASHOME
echo "Performing chggrp/chmod per WAS directions..."
chgrp profilers $WASHOME/logs/manageprofiles
chmod g+wr $WASHOME/logs/manageprofiles
chgrp profilers $WASHOME/properties
chmod g+wr $WASHOME/properties
chgrp profilers $WASHOME/properties/fsdb
chmod g+wr $WASHOME/properties/fsdb
chgrp profilers $WASHOME/properties/profileRegistry.xml
chmod g+wr $WASHOME/properties/profileRegistry.xml
chgrp -R profilers $WASHOME/profileTemplates
```
b. Emita o comando adicional a seguir em que profile\_template\_name seja padrão, dmgr ou gerenciado:

chmod -R g+wr \$WASHOME/profileTemplates/profile template name/documents

A propriedade dos arquivos é preservada quando os arquivos são copiados para o diretório de perfis durante a criação de perfil. Você concedeu permissão de gravação para o diretório do perfil para que os arquivos copiados no diretório do perfil pudessem ser modificados como parte do processo de criação de perfil. Os arquivos que já estão na estrutura de diretórios profileTemplate antes do início da criação de perfil não são modificados durante a criação de perfil.

- $c.$  2000 Linux Emita os seguintes comandos adicionais: chgrp profilers \$WASHOME/properties/Profiles.menu chmod g+wr \$WASHOME/properties/Profiles.menu
- d. Windows <sup>2000</sup> O exemplo a seguir supõe que a variável **\$WASHOME** seja o diretório de instalação raiz do IBM Business Process Manager **C:\IBM\ProcServer\v8**. Siga as instruções na documentação do Windows para conceder ao grupo de criadores de perfis permissão de leitura e gravação para os seguintes diretórios e seus arquivos:

```
@WASHOME\logs\manageprofiles
@WASHOME\properties
@WASHOME\properties\fsdb
@WASHOME\properties\profileRegistry.xml
```
<span id="page-38-0"></span>É possível que você tenha que alterar as permissões em arquivos adicionais se o usuário não administrativo encontrar erros de permissão. Por exemplo, se o instalador do produto autorizar um usuário não administrativo a excluir um perfil, é possível que o instalador do produto tenha que excluir o seguinte arquivo:

 $e.$  2000 Linux  $\overline{a}$  UNIX

install\_root/properties/profileRegistry.xml\_LOCK

#### $f.$  Windows

install\_root\properties\profileRegistry.xml\_LOCK

Forneça acesso de gravação ao usuário não raiz para o arquivo, a fim de autorizar o usuário a excluir o arquivo. Se o usuário não raiz ainda não puder excluir o perfil, então o instalador do produto poderá excluí-lo.

O instalador criou o grupo de criadores de perfis e fornece ao grupo permissões adequadas para determinados diretórios e arquivos para criar perfis. Esses diretórios e arquivos são os únicos na raiz da instalação do IBM Integration Designer nos quais um usuário não root precisa gravar para criar perfis.

### **Modificando as Instalações**

O assistente para Modificar Pacotes no IBM Installation Manager permite alterar as seleções de idioma e recurso de um pacote do produto instalado.

**Nota:** Feche todos os programas instalados usando o Installation Manager antes de modificar.

Para modificar um pacote do produto instalado:

- 1. Na página inicial do Installation Manager, clique em **Modificar**.
- 2. No assistente Modificar Pacotes, selecione o pacote do produto IBM Integration Designer e clique em **Avançar**.
- 3. Na página Modificar, em Idiomas, selecione os idiomas para o grupo de pacotes, em seguida, clique em **Avançar**. As traduções do idioma nacional correspondentes para a interface com o usuário e a documentação para os pacotes serão instaladas. Observe que suas opções se aplicam a todos os pacotes instalados neste grupo de pacotes.
- 4. Na página Recursos, selecione os recursos do pacote que você deseja instalar e limpe os recursos que deseja remover.
	- a. Para saber mais sobre um recurso, clique no recurso e revise a descrição resumida em **Detalhes**.
	- b. Se você desejar ver os relacionamentos de dependência entre os recursos, selecione **Mostrar Dependências**. Quando você clicar em um recurso, quaisquer recursos que dependem dele e quaisquer recursos que são seus dependentes serão mostrados na janela Dependências. Conforme você selecionar ou excluir recursos nos pacotes, o Installation Manager aplicará automaticamente quaisquer dependências com outros recursos e exibirá o tamanho de download atualizado e os requisitos de espaço em disco para a instalação.
- 5. Ao terminar de selecionar recursos, clique em **Avançar**.
- 6. Na página Resumo, revise suas opções antes de modificar o pacote de instalação e, em seguida, clique em **Modificar**.
- 7. Opcional: Quando o processo de modificação for concluído, clique em **Visualizar Arquivo de Log** para ver o log completo.

### **Atualizando o IBM Integration Designer**

É possível instalar atualizações no IBM Integration Designer quando elas estiverem disponíveis.

<span id="page-39-0"></span>Para atualizar a partir de uma versão anterior, consulte Atualizando a partir do IBM Integration Designer V8.0 para IBM Integration Designer V8.0.1.

Visite o website do [Suporte IBM](http://www.ibm.com/support/entry/portal/Overview) para verificar fix packs e correções temporárias disponíveis.

### **Instalando Fix Packs de Forma Interativa**

É possível instalar interativamente fix packs para o IBM Integration Designer.

Por padrão, o acesso à Internet é necessário, a menos que suas preferências de repositório apontem para seu site de atualização local.

Cada pacote instalado possui o local integrado para seu repositório de atualização IBM padrão. Para que o Installation Manager procure os locais do repositório de atualização IBM para os pacotes instalados, a preferência **Procurar repositórios de serviço durante a instalação e as atualizações** na página de preferências Repositórios deve estar selecionada. Essa preferência é selecionada por padrão.

Durante o processo de atualização, o repositório para a versão base do pacote é necessário. Se você excluiu os arquivos necessários para retrocesso no Installation Manager, o Installation Manager solicitará o disco de instalação original durante o upgrade para um fix pack. Se você tiver instalado o produto a partir de DVDs ou de outra mídia, eles deverão estar disponíveis quando você utilizar o recurso de atualização.

Consulte o centro de informações do Installation Manager para obter mais informações.

**Importante:** Se tiver criado perfis em uma versão anterior, esses perfis são preservados e não é necessário recriá-los.

Não é possível usar esse procedimento para instalar atualizações no IBM DB2 Express subjacente ou no IBM Cognos BI. Atualize esses produtos seguindo os processos normais de atualização deles.

Para localizar e instalar as atualizações do pacote do produto:

- 1. Feche todos os programas instalados usando o Installation Manager antes de atualizar.
- 2. Inicie o Installation Manager. Na página Inicial do Installation Manager, clique em **Atualizar**.

Windows <sup>2000</sup> Você também pode clicar em **Iniciar** > **Programas** > **IBM** > *nome do grupo de pacotes* > **Atualizar**. Por exemplo, clique em **Iniciar** > **Programas** > **IBM** > **IBM Integration Designer** > **Atualizar**.

- 3. Se o IBM Installation Manager não for detectado no sistema ou se uma versão mais antiga já estiver instalada, continue com a instalação do release mais recente. Siga as instruções na tela do assistente para concluir a instalação do IBM Installation Manager.
- 4. Se não tiver acesso à Internet, faça download local da correção temporária ou do fix pack, extraia a correção ou o fix pack em seu próprio diretório e inclua o novo diretório no Installation Manager.
	- a. Inicie o Installation Manager.
	- b. Na página Inicial, clique em **Arquivo** > **Preferências** > **Repositórios**.
	- c. Na página Repositórios, clique em **Incluir Repositório**.
	- d. Na janela Incluir Repositório, navegue até o novo diretório que você criou para os arquivos de correção temporária ou fix pack.
	- e. Selecione o arquivo repository.config e clique em **Abrir**.
	- f. Na página Repositórios, clique em **OK**.
- 5. No assistente Atualizar Pacotes, selecione o grupo de pacotes contendo o pacote do produto que você quer atualizar ou selecione a caixa de opção **Atualizar Tudo** e clique em **Avançar**. O Installation

<span id="page-40-0"></span>Manager procura atualizações em seus repositórios e nos sites de atualização predefinidos para o software que você está atualizando. Um indicador de progresso mostra que a procura está sendo realizada.

- 6. Se forem localizadas atualizações para um pacote, elas serão exibidas na lista **Atualizações** da página Atualizar Pacotes, abaixo de seu pacote correspondente. Apenas as atualizações recomendadas mais recentes são exibidas por padrão. Clique em **Mostrar Tudo** para exibir todas as atualizações encontradas para os pacotes disponíveis.
	- a. Para saber mais sobre uma atualização, clique na atualização e verifique sua descrição em **Detalhes**.
	- b. Se informações adicionais sobre a atualização estiverem disponíveis, um link **Mais Informações** será incluído no fim do texto da descrição. Clique no link para exibir as informações em um navegador. Consulte essas informações antes de instalar a atualização.
- 7. Selecione as atualizações que deseja instalar ou clique em **Selecionar Recomendada** para restaurar as seleções padrão e clique em **Avançar**. As atualizações que têm um relacionamento de dependência são automaticamente selecionadas e desmarcadas juntas.
- 8. Na página Licenças, leia os contratos de licença para as atualizações selecionadas. No lado esquerdo da página Licenças, a lista de licenças para as atualizações que você selecionou é exibida; clique em cada item para exibir o texto do contrato de licença. Caso você concorde com os termos de todos os contratos de licença, clique em **Aceito os termos dos contratos de licença**. Em seguida, clique em **Avançar**.
- 9. Na página Resumo, revise suas opções antes de instalar as atualizações.
	- a. Se você desejar alterar as opções feitas nas páginas anteriores, clique em **Voltar** e faça as mudanças.
	- b. Quando estiver satisfeito, clique em **Atualizar** para fazer download e instalar as atualizações. Um indicador de progresso mostra a porcentagem da instalação concluída.
- 10. Opcional: Quando o processo de atualização for concluído, uma mensagem confirmando o sucesso do processo será exibida próxima à parte superior da página. Clique em **Visualizar Arquivo de Log** para abrir o arquivo de log da versão atual em uma nova janela. Você deve fechar a janela Log de Instalação para continuar.
- 11. Clique em **Concluir** para fechar o assistente.
- 12. Feche o Installation Manager.

#### **Informações relacionadas**:

[Centro de Informações do IBM Installation Manager](http://publib.boulder.ibm.com/infocenter/install/v1r5/index.jsp)

### **Recuperando Fix Packs**

Usando o assistente de Retroceder Pacotes, é possível remover um fix pack e reverter para uma versão anterior.

Durante o processo de recuperação, o Installation Manager deve acessar arquivos da versão anterior do pacote. Por padrão, estes arquivos são armazenados em seu sistema quando você instala um pacote. Se os arquivos não estiverem disponíveis em sua estação de trabalho, você deverá incluir o local do repositório a partir do qual você instalou a versão anterior do produto em suas preferências do Installation Manager (**Arquivo > Preferências > Repositório**). Se você instalou o produto a partir do DVD ou de outra mídia, ele deverá estar disponível quando você utilizar o recurso de recuperação.

Utilize o recurso de recuperação se você tiver aplicado uma atualização em um pacote do produto e decida posteriormente se deseja remover a atualização e reverter para a versão anterior do produto. Quando você utilizar o recurso de recuperação, o Installation Manager desinstalará os recursos atualizados e reinstalará os recursos a partir da versão anterior.

<span id="page-41-0"></span>**Nota:** Um processo de retrocesso para um servidor independente pode desativar o ambiente de teste do WebSphere. Você deve reconfigurar o perfil do ambiente de teste depois de concluir o processo de retrocesso. Para reconfigurar um perfil do ambiente de teste, consulte Criando ou Reconfigurando os Perfis do Servidor Padrão.

Consulte a ajuda no Installation Manager para obter informações adicionais sobre a utilização do assistente Recuperar.

Para recuperar um pacote atualizado, conclua as seguintes etapas:

- 1. Na página Inicial do Installation Manager, clique em **Recuperar** para iniciar o assistente Rollback.
- 2. Na lista do **Roll Back Packages**, selecione o pacote que você deseja recuperar.
- 3. Conclua o assistente de acordo com as instruções na tela.

#### **Informações relacionadas**:

[Centro de Informações do IBM Installation Manager](http://publib.boulder.ibm.com/infocenter/install/v1r5/index.jsp)

### **Instalando Fix Packs de Forma Silenciosa**

É possível instalar fix packs para o IBM Integration Designer usando a linha de comandos.

Não é possível usar esse procedimento para instalar atualizações no IBM DB2 Express subjacente ou no IBM Cognos BI. Atualize esses produtos seguindo os processos normais de atualização deles.

Para atualizar silenciosamente o IBM Integration Designer, conclua as etapas a seguir:

- 1. Leia e aceite os termos de licença antes da atualização. Incluir **-acceptLicense** na linha de comandos significa que você aceita todas as licenças.
- 2. Execute o seguinte comando:

**Importante:** Se você estiver usando o Windows 7, Windows Vista ou Windows Server 2008, inicie o prompt de comandos clicando com o botão direito do mouse e selecionando **Executar como Administrador**.

```
extract directory\disk1\IM_win32\tools\imcl install
com.ibm.websphere.integration.developer.v80 -acceptLicense -installationDirectory location -repositories
repository
-showVerboseProgress -log logName.log
```
 $\blacktriangleright$  Linux  $\Box$ 

 $\blacktriangleright$  Windows

```
extract_directory/disk1/IM_linux/tools/imcl install com.ibm.websphere.integration.developer.v80 -acceptLicense
-installationDirectory location -repositories repository
-showVerboseProgress -log
logName.log
```
em que:

- v *location* é o caminho para o diretório onde você deseja instalar a atualização de produtos.
- v *repository* é um caminho para o repositório onde você extraiu os arquivos de fix pack. Para mais de um repositório, separe os locais do repositório com vírgulas.
- v *logName* é o nome do arquivo de log para registrar mensagens e resultados.
- 3. **Se também desejar atualizar o ambiente de teste**, execute o mesmo comando com o diretório de instalação correto e os IDs de produto necessários:

 $\blacktriangleright$  Windows

```
extract_directory\disk1\IM_win32\tools\imcl_install
list_of_product_IDs -acceptLicense -testInstallationDirectory location -repositories
repository
-showVerboseProgress -log logName.log
```
#### $\blacktriangleright$  Linux

```
extract_directory/disk1/IM_linux/tools/imcl install list_of_product_IDs -acceptLicense
-testInstallationDirectory location -repositories repository
-showVerboseProgress -log
logName.log
```
em que:

v *list\_of\_product\_IDs* é uma lista dos IDs dos produtos que deseja atualizar, separados por espaços.

*Tabela 5. IDs do Produto para o Ambiente de Teste*

| Produto                                         | ID do Produto                 |
|-------------------------------------------------|-------------------------------|
| <b>IBM BPM Advanced: Process Server</b>         | com.ibm.bpm.PS.V80            |
| <b>IBM Business Monitor</b>                     | com.ibm.websphere.<br>MON.V80 |
| WebSphere Application Server Network Deployment | com.ibm.websphere.<br>ND.v80  |

- v *location* é o caminho para o diretório onde você deseja instalar a atualização de produtos.
- v *repository* é um caminho para o repositório onde você extraiu os arquivos de fix pack. Para mais de um repositório, separe os locais do repositório com vírgulas.
- v *logName* é o nome do arquivo de log para registrar mensagens e resultados.

O Installation Manager atualiza a lista de produtos e grava um arquivo de log no diretório especificado.

O exemplo a seguir atualiza o IBM Integration Designer no Windows.

```
imcl install com.ibm.websphere.integration.developer.v80 -acceptLicense
-installationDirectory C:\IBM\IntegrationDesigner\v8.0 -repositories D:\temp\IID\Fixpack1
-showVerboseProgress -log update.log
```
#### **Referências relacionadas**:

[Argumentos de Linha de Comandos para imcl](http://publib.boulder.ibm.com/infocenter/install/v1r5/index.jsp?topic=%2Fcom.ibm.cic.commandline.doc%2Ftopics%2Fr_tools_imcl.html)

**Informações relacionadas**:

[Centro de Informações do IBM Installation Manager](http://publib.boulder.ibm.com/infocenter/install/v1r5/index.jsp)

### **Desinstalando o IBM Integration Designer**

É possível desinstalar o IBM Integration Designer de forma interativa ou silenciosa.

### **Desinstalando o IBM Integration Designer**

A opção Desinstalar no Installation Manager permite desinstalar pacotes de um único local de instalação. Você também pode desinstalar todos os pacotes instalados a partir de cada local de instalação.

Para desinstalar os pacotes, você deve efetuar login no sistema usando a mesma conta de usuário que usou para instalar os pacotes dos produtos. Não é possível desinstalar um pacote quando outro depende dele, a menos que o pacote dependente também esteja selecionado para ser desinstalado.

- 1. Feche os programas que instalou usando o Installation Manager.
- 2. Pare todos os servidores em execução.
- <span id="page-43-0"></span>3. Na página Inicial do Installation Manager, clique em **Atualizar.** Windows Também é possível clicar em **Start** > **Programas** > **IBM** > *nome do grupo de pacotes* > **Desinstalar**. Por exemplo, clique em **Start** > **Programas** > **IBM** > **IBM Integration Designer** > **Desinstalar**.
- 4. Na página Desinstalar Pacotes, selecione IBM Integration Designer e os pacotes associados que deseja desinstalar.

**Dica:** Windows Se tiver iniciado o Installation Manager a partir do menu Iniciar (Iniciar > ... > **Desinstalar**) na etapa anterior, a edição do seu IBM Integration Designer é pré-selecionada para desinstalação na página Desinstalar Pacotes.

Se não precisa mais usar o DB2 Express ou se pretender reinstalar o IBM Integration Designer, selecione a opção **IBM DB2 Express** para desinstalar o DB2 Express. **CUIDADO:**

**Selecione apenas a opção para desinstalar o DB2 Express se estiver de que nenhum outro produto esteja usando o DB2 Express. Selecione essa opção para excluir os bancos de dados do DB2 Express e os ativos de bancos de dados mesmo que outros produtos, incluindo produtos em um sistema remoto, possam usar o DB2 Express neste sistema.**

- 5. Na página de Resumo, revise a lista de pacotes que serão desinstalados e, em seguida, clique em **Desinstalar**. Após a conclusão da desinstalação, a página Concluir será exibida.
- 6. Clique em **Concluir** para sair do assistente.

Quando o IBM Integration Designer estiver desinstalado, todos os perfis alterados no IBM Integration Designer serão removidos, incluindo os perfis do WebSphere Application Server que foram alterados para o IBM Integration Designer.

### **Desinstalando o Silenciosamente**

É possível desinstalar o pacote do produto IBM Integration Designer no modo de instalação *silenciosa*. Ao desinstalar no modo silencioso, a interface com o usuário não fica disponível.

**Informações relacionadas**:

[Centro de Informações do IBM Installation Manager](http://publib.boulder.ibm.com/infocenter/install/v1r5/index.jsp)

#### **Desinstalando Silenciosamente Usando a Linha de Comandos**

É possível usar o modo de linha de comando do Installation Manager para desinstalar o IBM Integration Designer.

Feche todos os programas que foram instalados usando o Installation Manager.

Para desinstalar, você deve efetuar login no sistema usando a mesma conta do usuário que usou para instalar.

Para desinstalar o IBM Integration Designer usando a linha de comandos, conclua as seguintes etapas:

1. Abra um prompt de comandos e altere os diretórios para o diretório /eclipse/tools no Installation Manager.

**Importante:** Se você estiver usando o Windows 7, Windows Vista ou Windows Server 2008, inicie o prompt de comandos clicando com o botão direito do mouse e selecionando **Executar como Administrador**.

2. Faça as substituições apropriadas e execute o seguinte comando:

```
imcl uninstall list_of_product_IDs
-installationDirectory installationDirectory -log
logLocation
```
a. Substitua *list\_of\_product\_IDs* por uma lista de IDs dos produtos que você deseja instalar, separados por espaços.

*Tabela 6. IDs de Produtos*

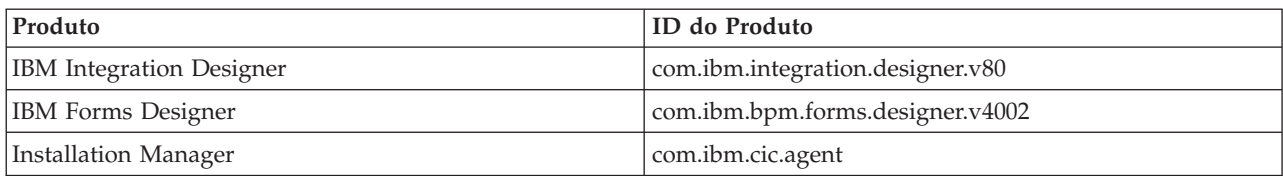

- b. Substitua *installationDirectory* pelo local em que você instalou o the product.
- c. Substitua *logLocation* pelo local e nome do arquivo para registrar as informações.
- 3. **Se desejar desinstalar também o ambiente de teste**, faça as substituições adequadas e execute o mesmo comando novamente:

imcl uninstall *list\_of\_product\_IDs* -installationDirectory *testInstallationDirectory* -log *logLocation*

a. Substitua *list\_of\_product\_IDs* por uma lista de IDs dos produtos que você deseja instalar, separados por espaços.

**Importante:** A instalação do DB2 Express pode ser usada por diversos produtos, incluindo produtos em um sistema remoto. Se você desinstalar o DB2 Express, todos os bancos de dados DB2 e os ativos do banco de dados serão excluídos.

| Produto                                         | ID do Produto                                |
|-------------------------------------------------|----------------------------------------------|
| IBM BPM Advanced: Process Server                | com.ibm.bpm.PS.V80                           |
| <b>IBM Business Monitor</b>                     | com.ibm.websphere.<br>MON.V80                |
| WebSphere Application Server Network Deployment | com.ibm.websphere.<br>ND.v80                 |
| DB2 para Linux 32 bits                          | com.jbm.ws.<br>DB2EXP97.linuxia32            |
| DB2 para Linux 64 bits                          | com.ibm.ws.<br>DB2EXP97.linuxia64            |
| DB2 para Windows 32 bits                        | com.ibm.ws.DB2EXP97<br>winia32               |
| DB2 para Windows 64 bits                        | com.ibm.ws.DB2EXP97<br>winia <sub>64</sub> . |
| IBM Cognos BI para Windows x86 (32 bits)        | com.ibm.ws.cognos.<br>v1011.winia32          |
| IBM Cognos BI para Windows x64 (64 bits)        | com.ibm.ws.cognos.<br>v1011.winia64          |

*Tabela 7. IDs do Produto para o Ambiente de Teste*

b. Substitua *installationDirectory* pelo local em que você instalou o the product.

c. Substitua *logLocation* pelo local e nome do arquivo para registrar as informações.

O Installation Manager desinstala a lista de produtos e grava um arquivo de log no diretório especificado.

O exemplo a seguir desinstala o Integration Designer e o IBM Forms Designer do Windows.

C:\Program Files\IBM\Installation Manager\eclipse\tools>imcl uninstall com.ibm.websphere.integration.developer.v80 com.ibm.bpm.forms.designer.v4002 -installationDirectory C:\IBM\ID80 -log uninstalllog.txt

#### <span id="page-45-0"></span>**Referências relacionadas**:

[Argumentos de Linha de Comandos para imcl](http://publib.boulder.ibm.com/infocenter/install/v1r5/index.jsp?topic=%2Fcom.ibm.cic.commandline.doc%2Ftopics%2Fr_tools_imcl.html)

#### **Desinstalando Silenciosamente Usando um Arquivo de Resposta**

É possível criar um arquivo de resposta e, em seguida, executar um comando para usar esse arquivo de resposta para desinstalar o IBM Integration Designer.

Feche todos os programas instalados usando o Installation Manager.

Para desinstalar, você deve efetuar login no sistema usando a mesma conta do usuário que usou para instalar.

Para desinstalar o IBM Integration Designer silenciosamente, conclua as etapas a seguir:

1. Crie os arquivos de resposta que desinstalarão os produtos base necessários e o IBM Integration Designer. Copie um dos arquivos de resposta de amostra no diretório a seguir para criar seu próprio arquivo de resposta:

Para desinstalar o IBM Integration Designer e o ambiente de teste: *dvd\_root*/disk1/responsefiles/ responsefile.uninstall.iid.testenv.xml

Para desinstalar o IBM Integration Designer sozinho: *dvd\_root*/disk1/responsefiles/ responsefile.uninstall.iid.xml

- 2. Modifique os parâmetros conforme direcionado no texto dos modelos de arquivo de resposta para criar seus arquivos de resposta. Também é possível criar arquivos de resposta registrando suas ações no Installation Manager. Ao registrar um arquivo de resposta, as seleções que você faz no Installation Manager são armazenadas em um arquivo XML. Ao executar o Installation Manager em modo silencioso, o Installation Manager usa os dados no arquivo de resposta XML para executar a instalação.
- 3. Execute o seguinte comando para desinstalar o IBM Integration Designer e o ambiente de teste:

#### $\blacktriangleright$  Windows

*IM\_location*\tools\imcl.exe input *extract\_location*\disk1\responsefiles\responsefile.uninstall.iid.testenv.xml -log silentuninstall.log

#### $\blacktriangleright$  Linux  $\blacksquare$

*IM\_location*/tools/imcl input *extract\_location*/disk1/responsefiles/responsefile.uninstall.iid.testenv.xml -log silentuninstall.log

Execute o seguinte comando para desinstalar apenas o IBM Integration Designer: Windows *IM\_location*\tools\imcl.exe input *extract\_location*\disk1\responsefiles\responsefile.uninstall.iid.xml -log silentuninstall.log

 $\blacktriangleright$  Linux  $\blacksquare$ 

*IM\_location*/tools/imcl input *extract\_location*/disk1/responsefiles/responsefile.uninstall.iid.xml -log silentuninstall.log

O Installation Manager desinstala o IBM Integration Designer e grava um arquivo de log no diretório especificado.

#### <span id="page-46-0"></span>**Informações relacionadas**:

[Centro de Informações do IBM Installation Manager](http://publib.boulder.ibm.com/infocenter/install/v1r5/index.jsp)

### **Resolução de problemas no processo de instalação**

Existem alguns problemas que podem ser encontrados ao instalar ou remover o IBM Integration Designer.

A tabela fornece uma lista de problemas, descrições e soluções.

*Tabela 8. Possíveis Problemas com a Instalação.*

| Problema                                                                                                    | Solução                                                                                                    |
|----------------------------------------------------------------------------------------------------|----------------------------------------------------------------------------------------------------|
| Exceções emitidas durante a instalação doIBM<br>Integration Designer. Os arquivos de log do Installation<br>Manager contêm o seguinte erro:                               | Certifique-se de ter permissões suficientes para instalar<br>nesse sistema e desative o software antivírus durante a<br>instalação do IBM Integration Designer. |
| java.io.Exception: CreateProcess:<br>" $C:\ldots$ \security.update.bat" error = 5                                                                                         |                                                                                                    |
| O erro indica problemas de permissão de acesso ao<br>arquivo. Esse problema pode ser causado pela<br>interferência do software antivírus com o processo de<br>instalação. |                                                                                                    |
| O servidor de teste não aparece na visualização<br>Servidores.                                                                                                    | 1. Verifique se o perfil foi criado. O diretório de perfis<br>padrão é um dos diretórios a seguir:                                                              |
|                                                                                                    | Windows  <br>C:\Arquivos de Programas\IBM\<br>WebSphere\AppServer\profiles\                                                                                     |
|                                                                                                    | Windows  <br>C:\Arquivos de Programas\WebSphere\<br>AppServer\profiles\                                                                                         |
|                                                                                                    | Linux<br>/opt/IBM/WebSphere/AppServer/<br>profiles/                                                                                                    |
|                                                                                                    | 2. Abra um prompt de comandos e navegue até o<br>diretório no qual o IBM Integration Designer é<br>instalado. Insira o seguinte comando:                        |
|                                                                                                    | Windows  <br>wid.exe -clean                                                                                                    |
|                                                                                                    | <b>Linux</b><br>./wid.bin -clean                                                                                                    |
|                                                                                                    | 3. Se o servidor ainda não aparecer, crie um novo<br>servidor seguindo as instruções em Criando<br>Servidores no Ambiente de Teste.                             |

*Tabela 8. Possíveis Problemas com a Instalação. (continuação)*

| Problema                                                                                                    | Solução                                                                                                    |
|----------------------------------------------------------------------------------------------------|----------------------------------------------------------------------------------------------------|
| Reinstalação não pode criar novo perfil.<br>Se tentar reinstalar no mesmo local, ou se tentar<br>reinstalar após uma desinstalação com falha, a instalação<br>pode falhar porque um novo perfil não pode ser criado. | Se os bancos de dados foram criados para o ambiente de<br>teste, os bancos de dados deverão ser descartados antes<br>de poder criar um novo perfil.<br>Se os bancos de dados não forem automaticamente<br>descartados durante a desinstalação, será necessário<br>descartá-los manualmente. |
|                                                                                                    | • Para o perfil qesb, os bancos de dados padrão são<br>ECMNDB e OECMNDB (um ou ambos)                                                                                                    |
|                                                                                                    | • Para o perfil qbpmaps, os bancos de dados padrão são<br>OBPMDB, OPDWDB e OCMNDB                                                                                                    |
|                                                                                                    | • Para o perfil qmwas, os bancos de dados padrão são<br><b>MONITOR e COGNOSCS</b>                                                                                                    |
|                                                                                                    | · Para o perfil qmbpmaps, os bancos de dados padrão<br>são QBPMDB, QPDWDB, QCMNDB, MONITOR e<br><b>COGNOSCS</b>                                                                                                    |
|                                                                                                    | · Para o perfil qmesb, os bancos de dados padrão são<br>ECMNDB, QECMNDB, MONITOR e COGNOSCS                                                                                                    |